- **ASEAN's Leading Corporate University**
- Work-based Education University
- Networking University

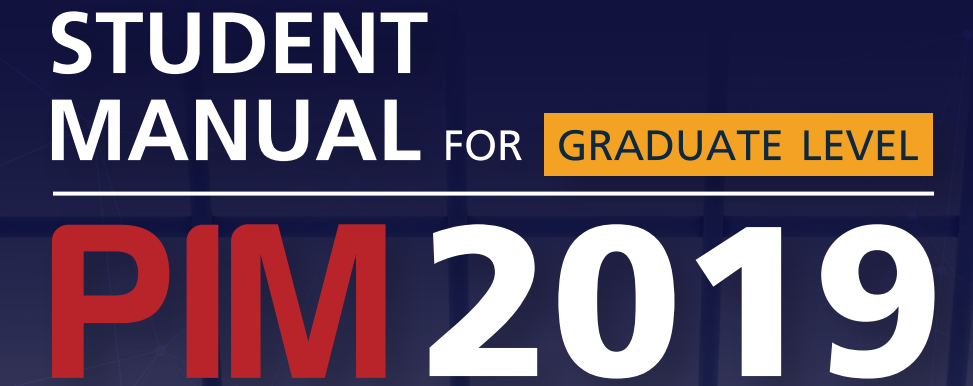

Panyapiwat Institute of Management

**Creating Professionals through Work-based Education**

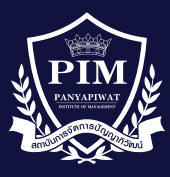

# **CONTENTS**

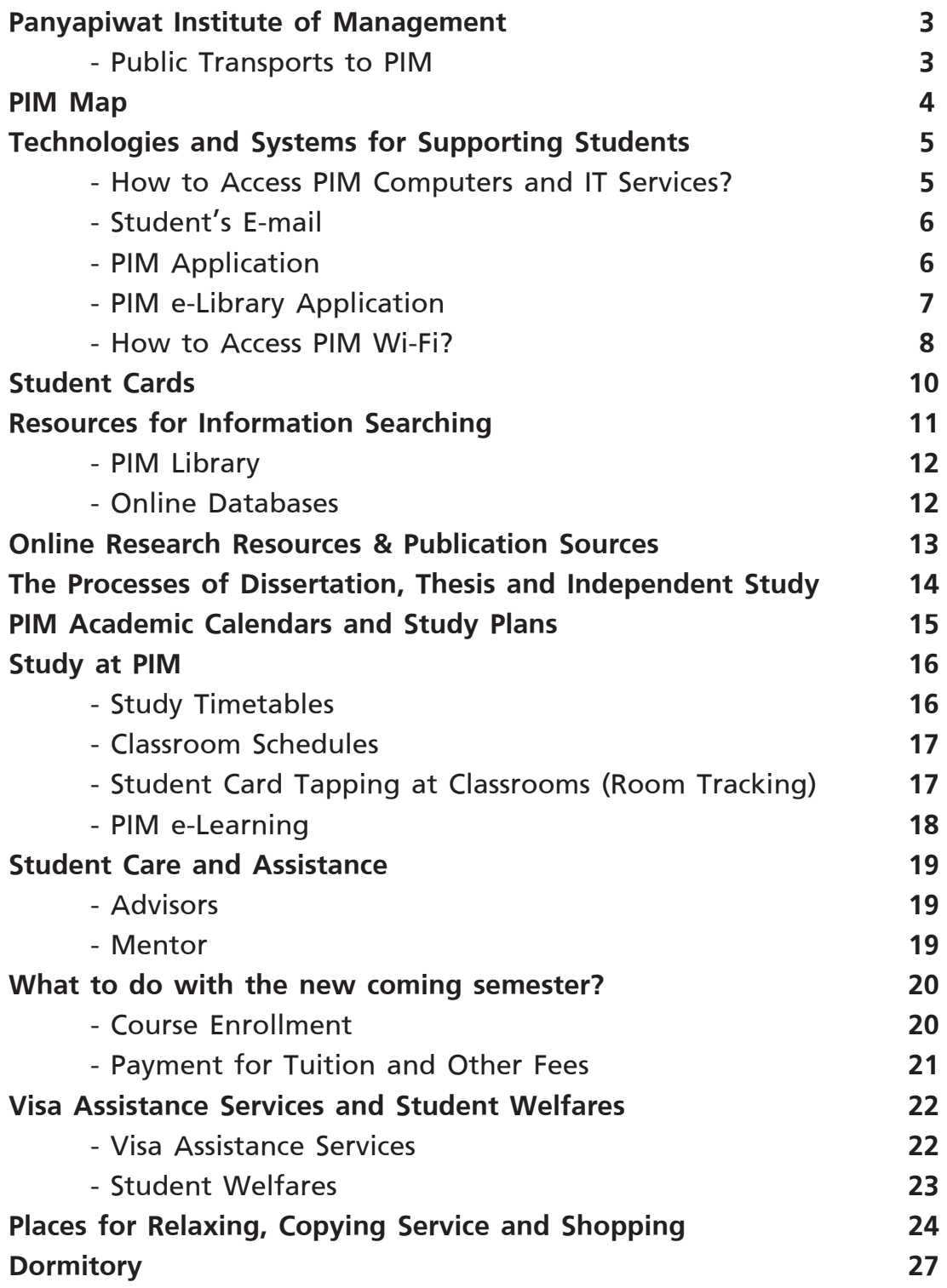

## <span id="page-2-0"></span>**Panyapiwat Institute of Management**

**Panyapiwat Institute of Management known as PIM is located on Chaengwattana road on the direction of heading toward Pakkret market. The institute address is 85/1 Moo 2, Chaengwattana Rd., Bang-Talad, Pakkret, Nonthaburi, 11120, Thailand.**

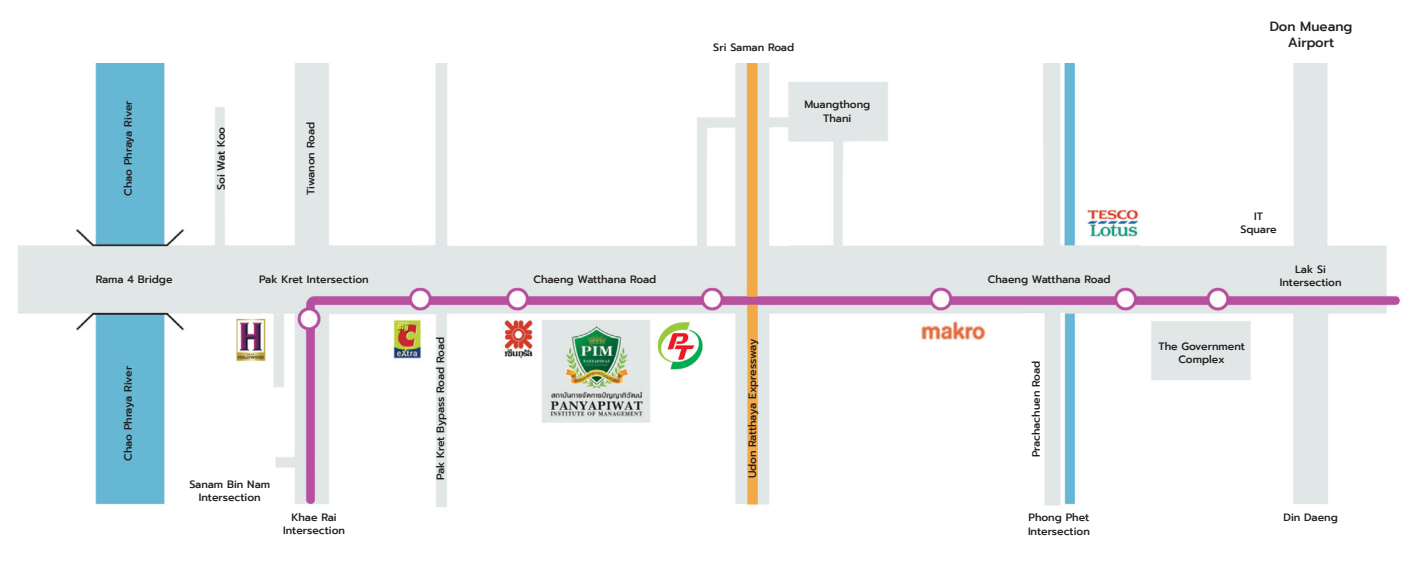

**Tel. : 02-855-0000**

**Fax. : 02-855-0391**

**E-mail : contactreg@pim.ac.th**

**Facebook : www.facebook.com/pimfanpage**

**Website: www.pim.ac.th**

#### **Public Transports to PIM**

- Bus no. 166 (Victory Monument Muangthong Thani)
- Bus no. 356 (Pakkret Saphan Mai, Pakkret Don Muang – Saphan Mai; and Nonthaburi – Lam Luk Ka – Rangsit)
- Bus no. 51 (Pakkret Kasetsart University)
- Bus no. 52 (Pakkret Bang Sue)
- Bus no. 150 (Pakkret Bang Kapi)
- Bus no. 391 (Lad Lum Kaew Muangthong Thani)
- **\*\*\* Remark: The MRT Pink Line is under construction.**

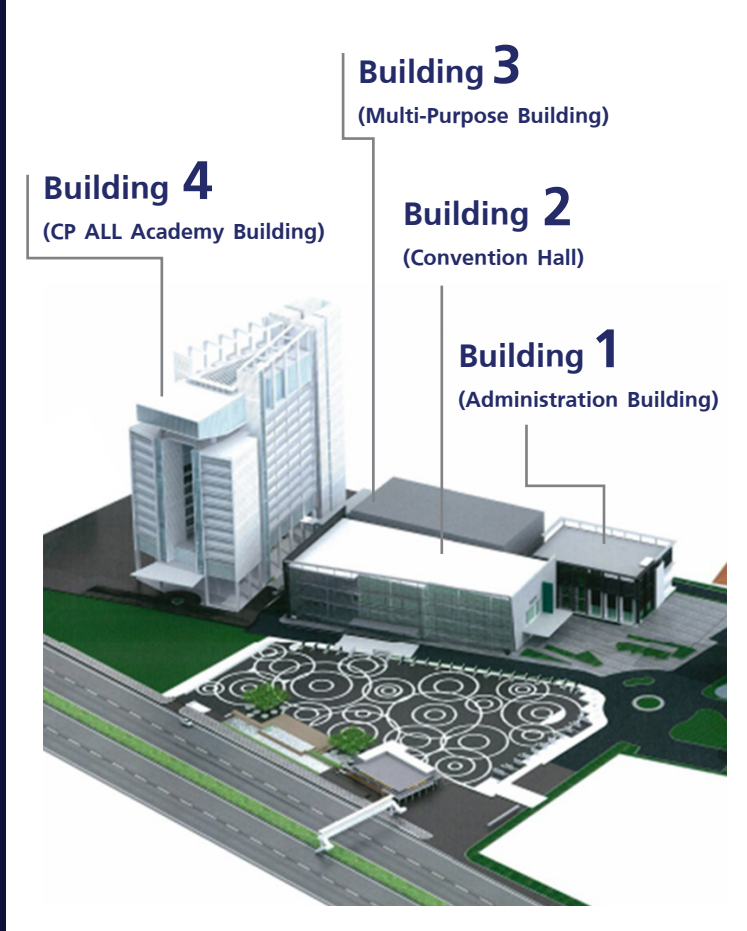

### **Building 1 (Administration Building)**

- **FL. 1-3 :** Laboratory Rooms
- **FL. 2** : Male Prayer Room and Laboratory Rooms
- **FL. 3 :** Female Prayer Room and Laboratory Rooms

#### **Building 2 (Convention Hall)**

- **FL. 1 :** Activity Patio, Food and General Merchants, PIM Smart Shop and PIM Souvenir Shop
- **FL. 2 :** Classrooms
- **FL. 3 :** Meeting and Seminar Rooms

#### **Building 3 (Multi-Purpose Building)**

- FL. 1 : Laboratory Rooms
- FL. 2 : Nursing Room
- FL. 3 : Laboratory Rooms and Classrooms

<span id="page-3-0"></span>**1. PIM Map How to read the room numbers appearing**<br> **in the student's class timetable on the Registrar System website and PIM application.**

- **Room no : Building 4 - 0 5 1 0 Floor Room**
- Meanings: Building 4 (CP All Academy building), 5<sup>th</sup> Floor and Room number 10.

#### **Building 4 (CP ALL Academy Building)**

- **FL. G:** Photocopy Shop
- **FL. L:** Admissions Center, 7-ELEVEN Shop and Bellinee's Bake & Brew
- **FL. M:** Aviation Business Training Center
- **FL. 3:** Food World @ PIM
- **FL. 4:** Classrooms and Ground Laboratory Rooms
- **FL. 5–8:** Classrooms
- **FL. 7:** The Office of Student Affairs and Classrooms
- **FL. 8:** Smart Classroom and Store Model
- **FL. 9:** Lecturer Offices
	- Faculty of Agro Industry
	- Faculty of Communication Arts
	- Faculty of Education
	- Faculty of Innovative Agricultural Management
	- Faculty of Food Business Management
- **FL. 10:** Lecturer Offices
	- Faculty of Business Administration
	- Faculty of Management Sciences
	- Faculty of Logistics and Transportation Management
	- International College
	- Chinese Graduate School
- **FL. 11:** Lecturer Offices
	- Faculty of Liberal Arts
	- Faculty of Engineering and Technology
	- The Office of General Education
- **FL. 12:** Laboratory Rooms and Lecturer Office - Faculty of Management Sciences (Hotel and Tourism Management Program)
- **FL. 12A:** Library
- **FL. 14:** The Office of Accountancy and Finance and The Office of Academic Affairs
- **FL. 16:** Auditorium

# <span id="page-4-0"></span>**2. Technologies and Systems for Supporting Students**

**The institute has developed both systems and technologies to facilitate the students in varieties aspects including online study and activity participation. For efficient usages of those, the specifications of Smartphone and mobile device are recommended as follows;** 

> **To download and install PIM Application, at least 10 Mb of free space is required. Opearting System** Android 4.1 UP **UP Opearting System**

#### **How to Access PIM Computers and IT Services?**

**The Username and Password can access to all systems of the Institute via all PCs, Notebooks, Mobiles and Tablets.**

**The institute provides various information services for students for examples, Email, e-Learning and the Registrar System services (REG). In order to gain access to the services, students need to log in with the Username and Password (Single Sign-on).** 

**Therefore, every student should change the password at the first time of accessing the institute's computer to protect one's own rights of using the available services provided by the Institute.**

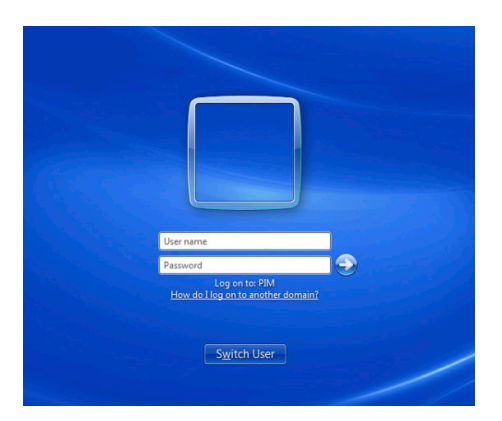

#### **How to log in and change a student password?**

For the new student entering academic year 2019 onwards, your student ID is used as both username and password.

#### **Example:**

 Student name: Mr. Panya Piwat Student ID: 6271100001 Both of username and password are 6271100001.

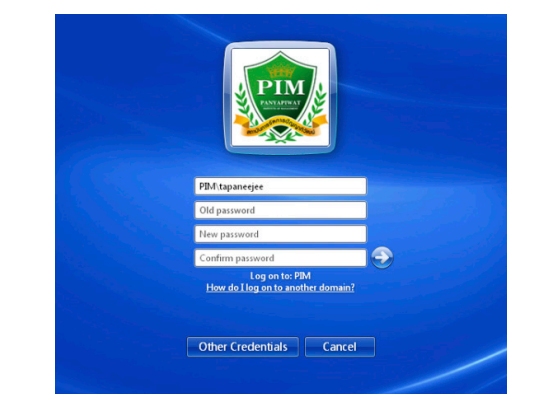

To change the student's password, log in any computer at any computer service provided by the institute for examples, Library and Language and Computer Laboratory, and then press Ctrl + Alt + Delete and choose "Change Password" with the following steps:

- 1) Type the old password in the top textbox.
- 2) Type a new password in the middle textbox.

3) Type the new password once again to confirm in the last textbox, and then press Enter.

<span id="page-5-0"></span>

## **Student's E-mail**

**Each student will have an e-mail account. For the new student entering academic year 2019 onwards, your student ID is used as the e-mail account following with ["@stu.pim.ac.th".](http://webmail.pim.ac.th)** 

**Example:** [6271100001@stu.pim.ac.th](http://webmail.pim.ac.th) 

To access an e-mail account, open a web browser and visit **http://webmail.pim.ac.th**

## **PIM Application**

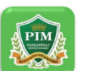

To keep updated with PIM news, all students are [recommended to](https://play.google.com/store/apps/details?id=com.pimapp.android) install the PIM Application on your smart phone by downloading at **CAppStore** or Google Play

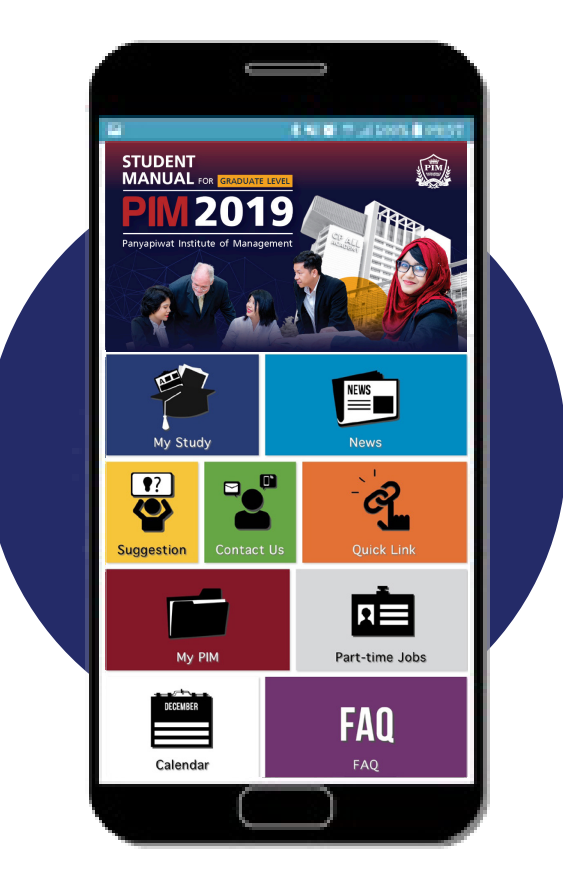

- **Student's E-mail**
- **To view a student's class timetable, class room number, exam room number and grade results**
- **Enrollment period**
- **Meeting a student's advisor**
- **Student activities i.e. Teacher's Day Ceremony**
- **Dormitory information**
- **e-Learning service**
- **Books loaning service via PIM library**

## <span id="page-6-0"></span>**PIM e-Library Application**

The [application is us](https://play.google.com/store/apps/details?id=com.dimdata.pimopac)ed for resources searching and loaning; and can be downloaded at  $\Box$  App Store and Google Play

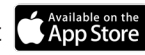

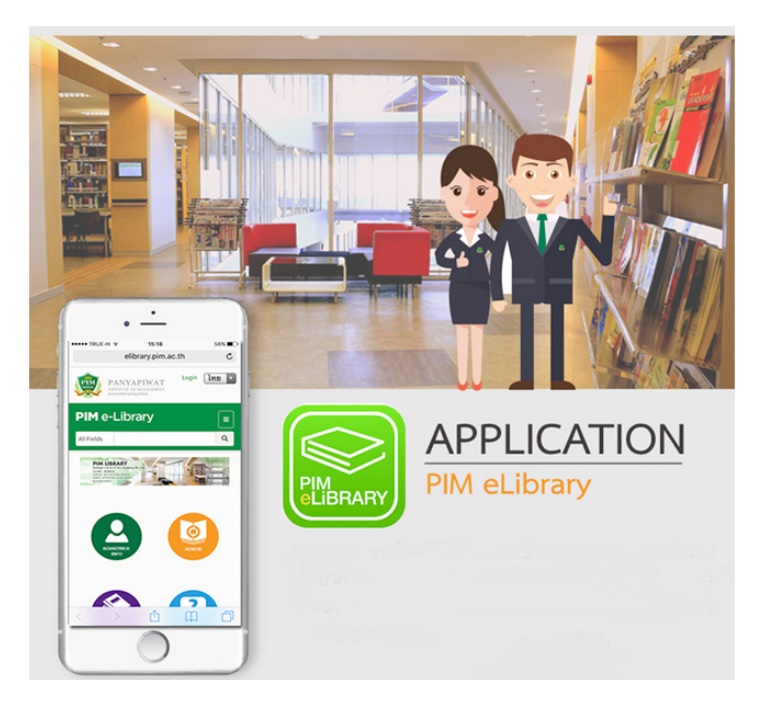

## **How to use PIM e-Library Application?**

**1) Login with a student's username and password.** 

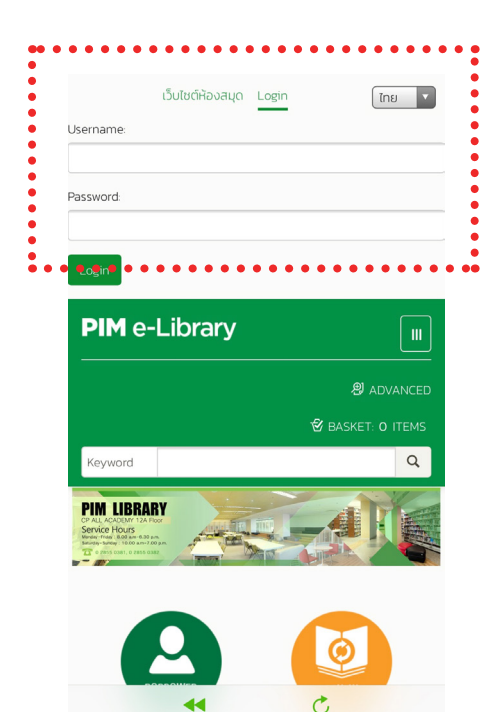

**2) Successful login. Student can search and reserve required resources by choosing on available menus.** 

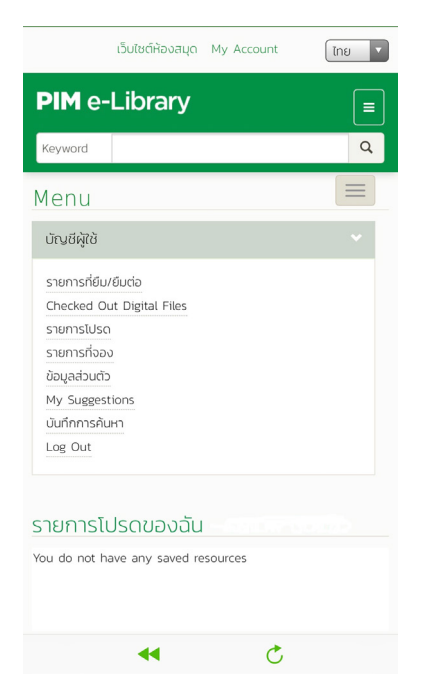

**3) Example page of resource searching with filters.** 

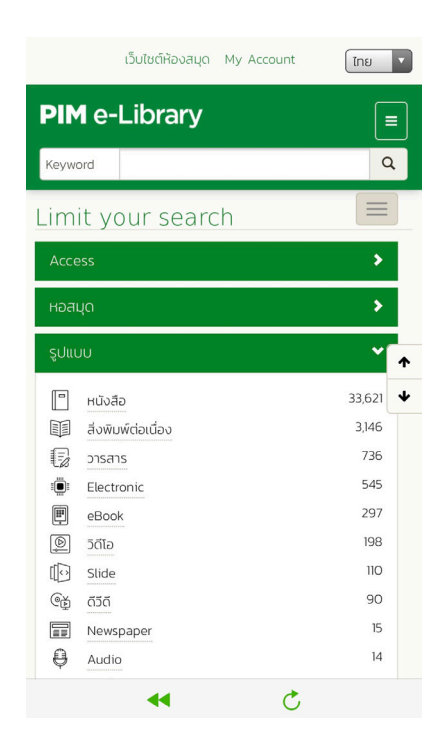

### <span id="page-7-0"></span>**How to Access PIM Wi-Fi ?**

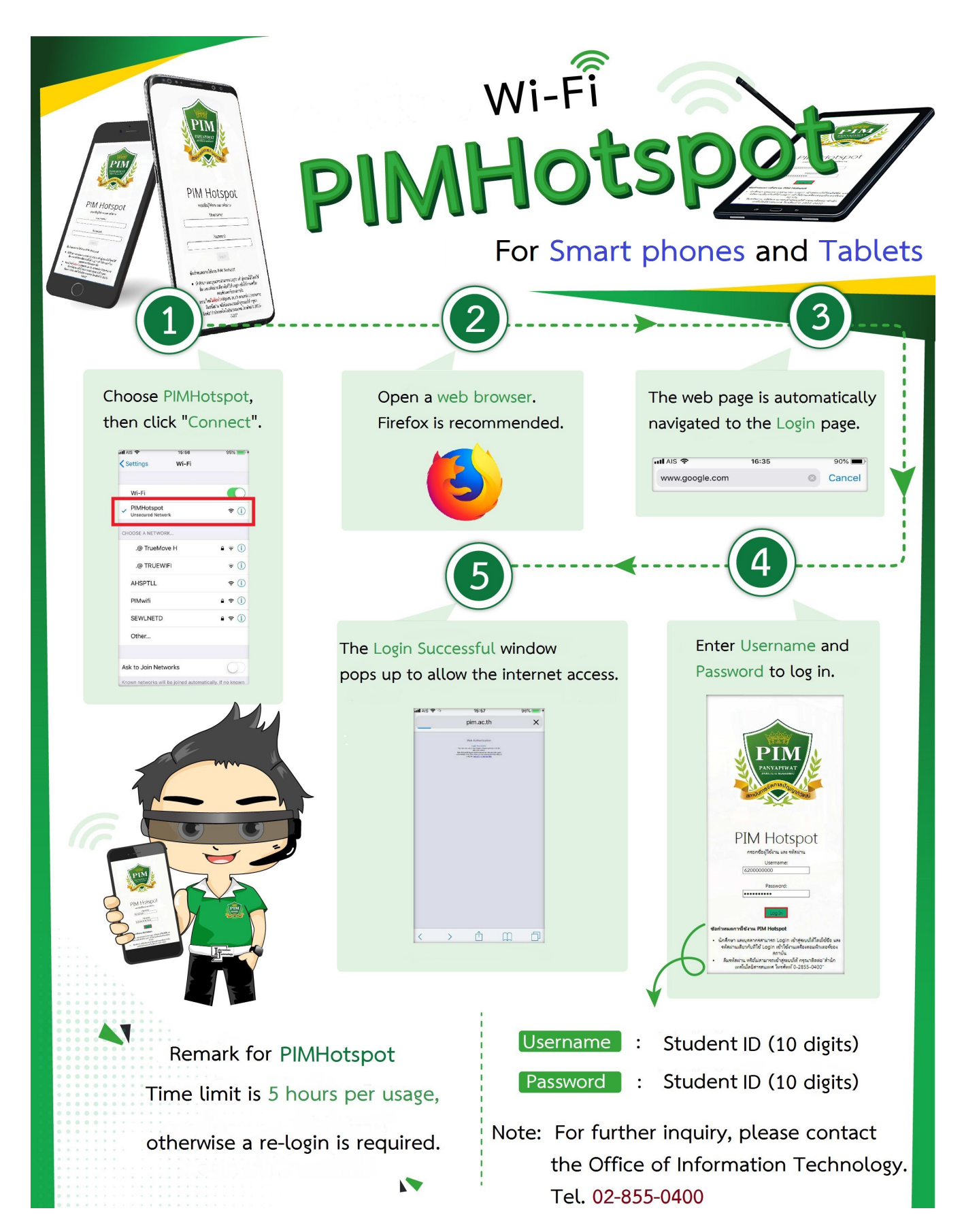

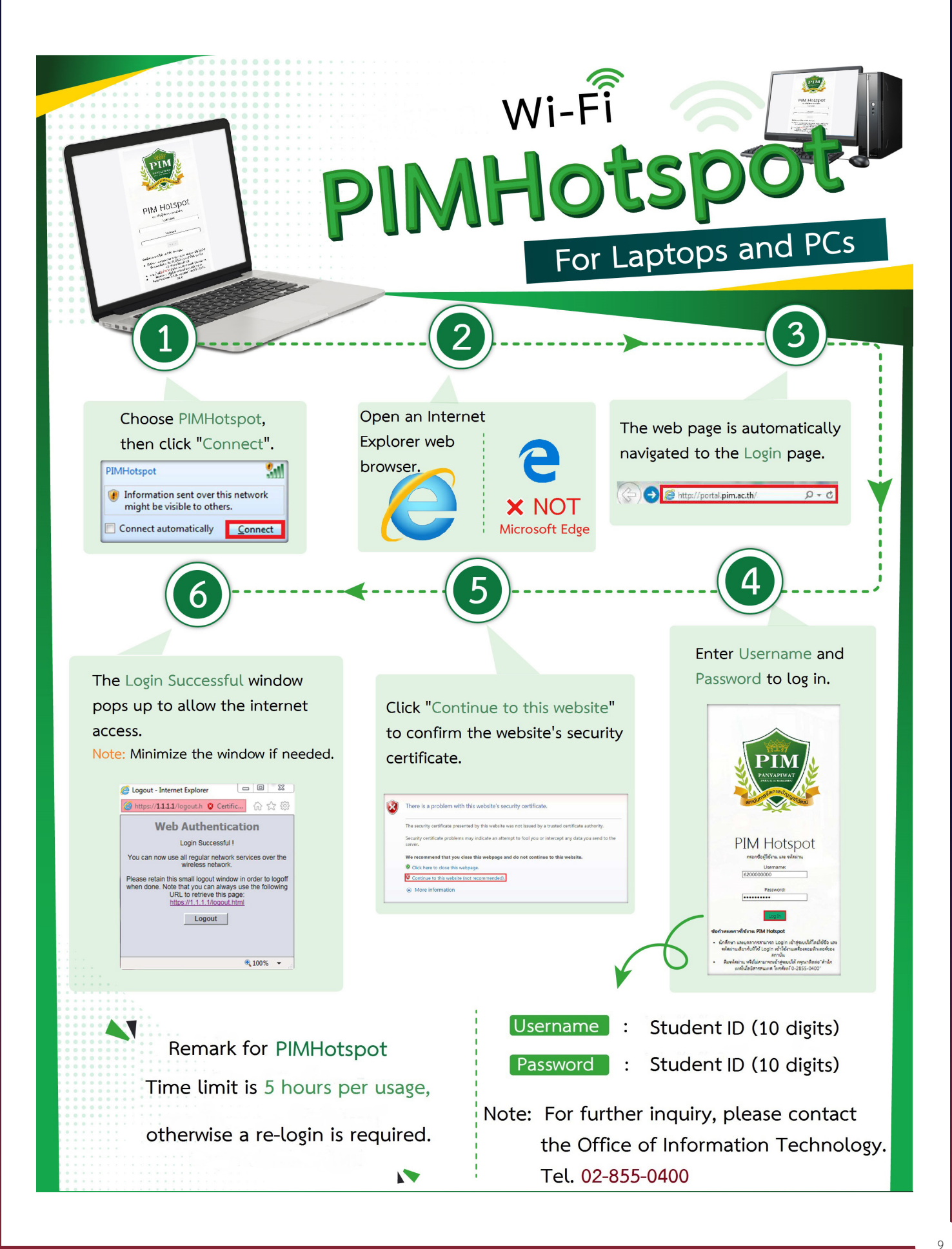

# <span id="page-9-0"></span>**3. Student Cards**

**At least one week before the semester starts, all students will receive a temporary student card. However, the student card can be used in various activities both inside and outside the institute as follows.** 

- **1. Use it as a student identification card.**
- **2. Use it to borrow and return books at PIM library.**
- **3. Use it to tap the card to record class attendance and provide proof of entity at exam.**
- **4. Use it as a pre-paid card to pay for food at Food World @ PIM.**
- **5.** Use it as an SCB ATM Card.<br> **6.** Use it as a Master Card Deb<br>
Use it as a pre-paid card to
	- **6. Use it as a Master Card Debit Card.**
	- **7. Use it as a pre-paid card to purchase goods at 7-ELEVEn shop.**
- **8. Use it as a pre-paid card to purchase goods at any shop with a "Smart Purse" logo.**

**Remark : A temporary student card CANNOT be used as an SCB ATM Card or a Master Card Debit Card.** 

#### **Notes :**

- The card is valid according to the conditions of the bank and Panyapiwat Institute of Management.
- For lost student cards, please contact the Office of Academic Affairs to make a temporary card and request for a new card with the bank. (Fee is charged for a new card by the bank)
- For forgotten student cards, please contact the Office of Academic Affairs to make a temporary card for room tracking of classrooms. (300-bahts deposit is required for a temporary card.)

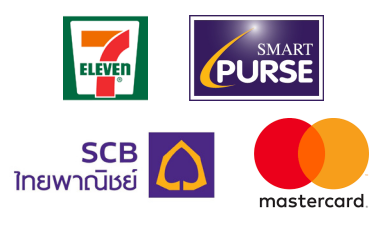

**For more information about the student card, please visit http://aa.pim.ac.th/pages/cardstudent Or inquire via the Facebook of the Office of Academic Affairs at https://www.facebook.com/REGPIM or Tel. 0 2855 1140.**

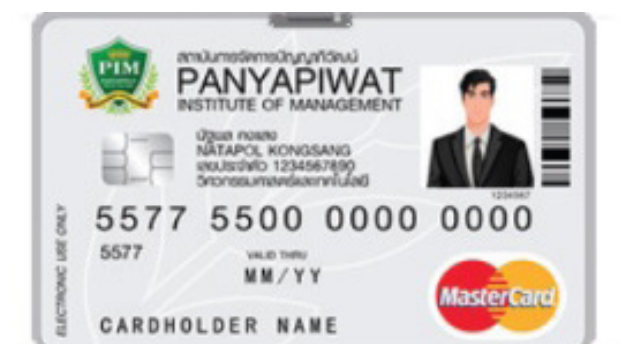

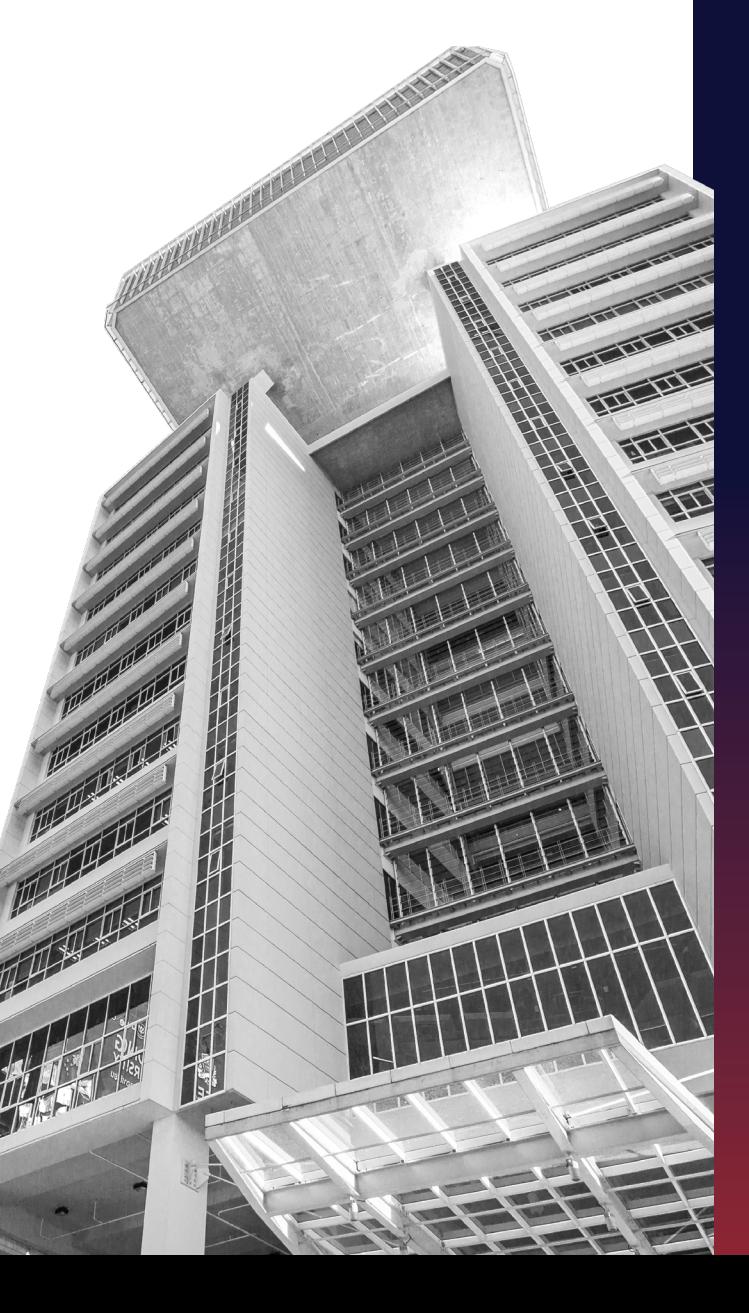

# <span id="page-10-0"></span>**4. Resources for Information Searching**

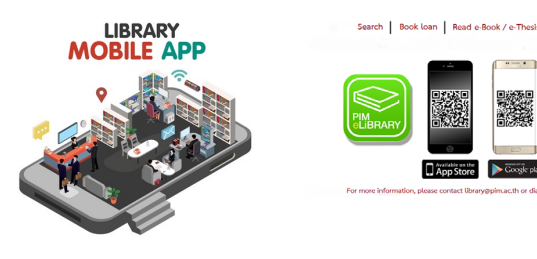

### **PIM Library is located at Building 4 (CP ALL Academy), Floor 12A.**

#### **Open daily (except holidays)**

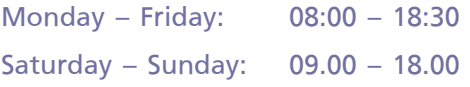

PIM Library provides varieties of books and resources for students to research and enhance their experiences outside the classroom. Besides, student can access databases through our partner university such as Chulalongkorn University.

Furthermore, in order to easily find and borrow information resources, it can be done by just clicking through either the library website at **http://elibrary.pim.ac.th** or the PIM eLibrary Application. However, students can install the application on your smart phone, available both on IOS and Android.

#### CP All : Knowledge Center

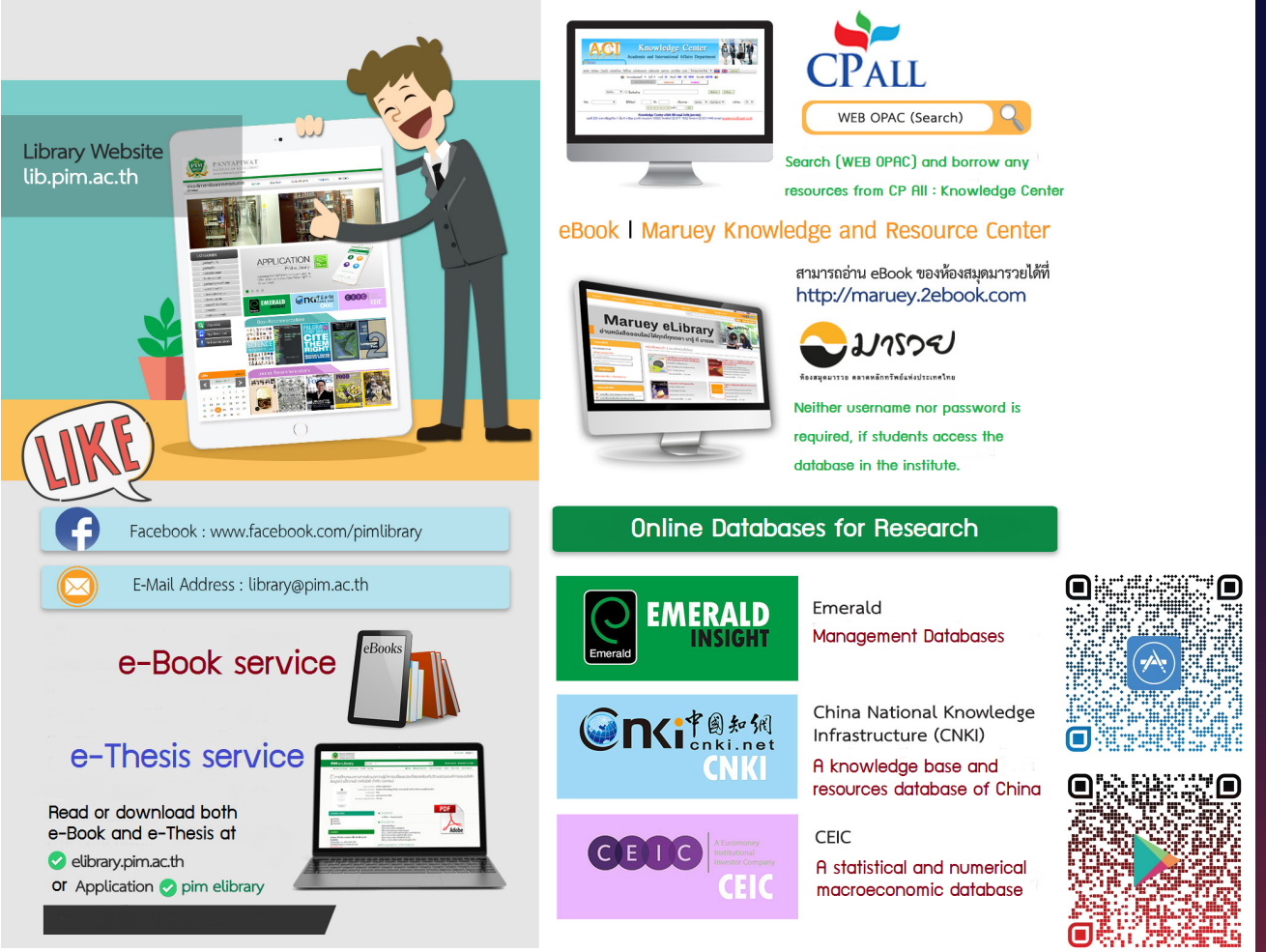

**For more information about searching for resources in the library, Please contact library@pim.ac.th , Tel. 0 2855 1141**

## <span id="page-11-0"></span>**Online Databases.**

Students can search for interested articles from online databases provided via the PIM library website.

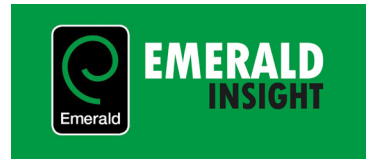

Emerald database is an e-Journal database covering articles in Management, Business Administration, Information Science and another area of study in full-text paper. Students can access the database at

#### **https://www.emeraldinsight.com**

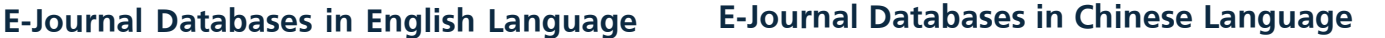

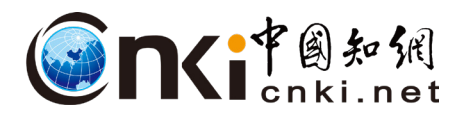

CNKI database is a knowledge base and resources database of China providing data which are available from 1999 until the present. The database provides document services under the cooperation of more than 5,500 universities and other institutes from more than 20 countries both domestically and overseas. The data are available in proceeding publications, e-Journals and theses. Students can access the database at

#### **https://lib.pim.ac.th/pages/cnki-databases**

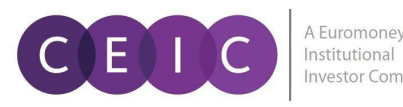

CEIC database is a statistical and numerical macroeconomic database covering business data for more than 130 countries. Such data can be divided into 5 main parts which are the database of countries worldwide, the database of economy and currency, the database of industry, the database of global economy and the database of interesting countries with profound details for examples, China and India. Students can access the database at

#### **https://cas.ceicdata.com/login**

**Remark: Please contact PIM library for Username and Password.**

## <span id="page-12-0"></span>**Online Research Resources & Publication Sources**

**Students can search on-line research databases and sources for publications of dissertation, thesis and independent study to meet the graduation requirements. For more information, please visit the website of The Office of Research and Development at [http://rd.pim.ac.th/th](https://rd.pim.ac.th/th)**

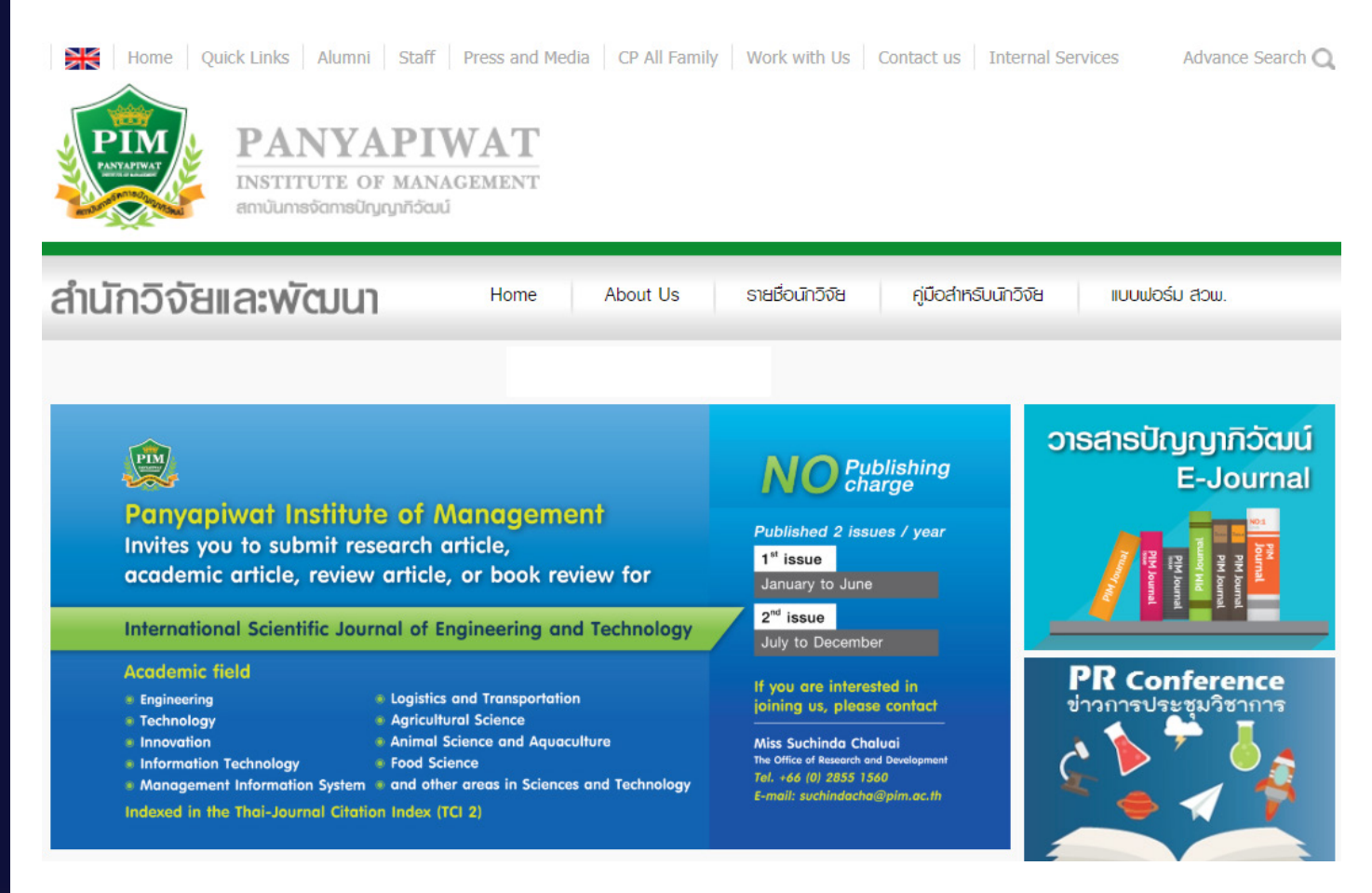

#### **Searching Source of Panyapiwat Journal**

Students can search Panyapiwat Journal at

#### **<https://journal.pim.ac.th>**

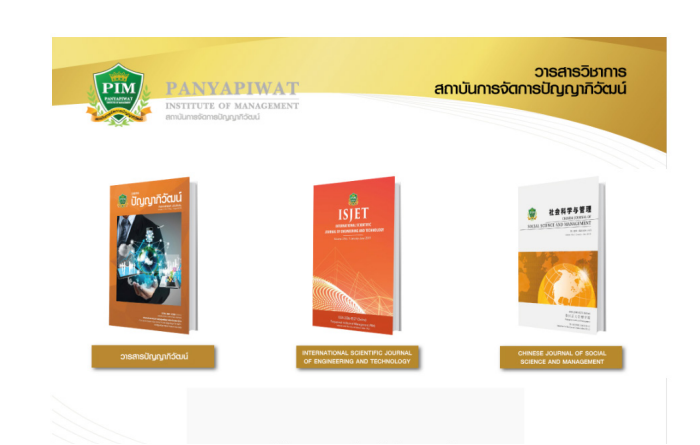

#### **Conference News Source**

For graduation, planning your period of thesis publications in advance is recommended to meet the graduation requirements. To keep updated with conference news, please visit **<https://rd.pim.ac.th/pages/conference>**

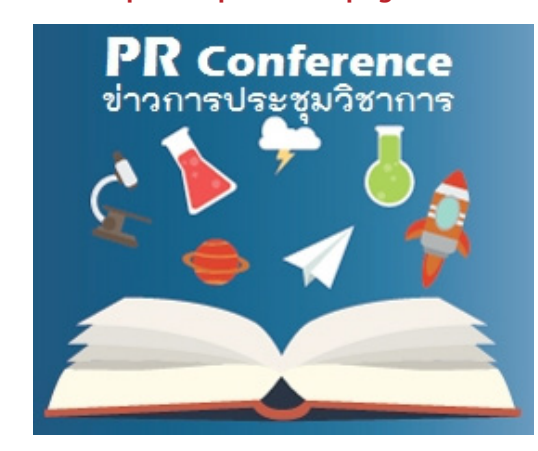

# <span id="page-13-0"></span>**5. The Processes of Dissertation, Thesis and Independent Study**

**Students can find out the process of completing dissertation, thesis and independent study; and other important processes for graduate level by downloading at<https://aa.pim.ac.th/pages/stepmaster>**

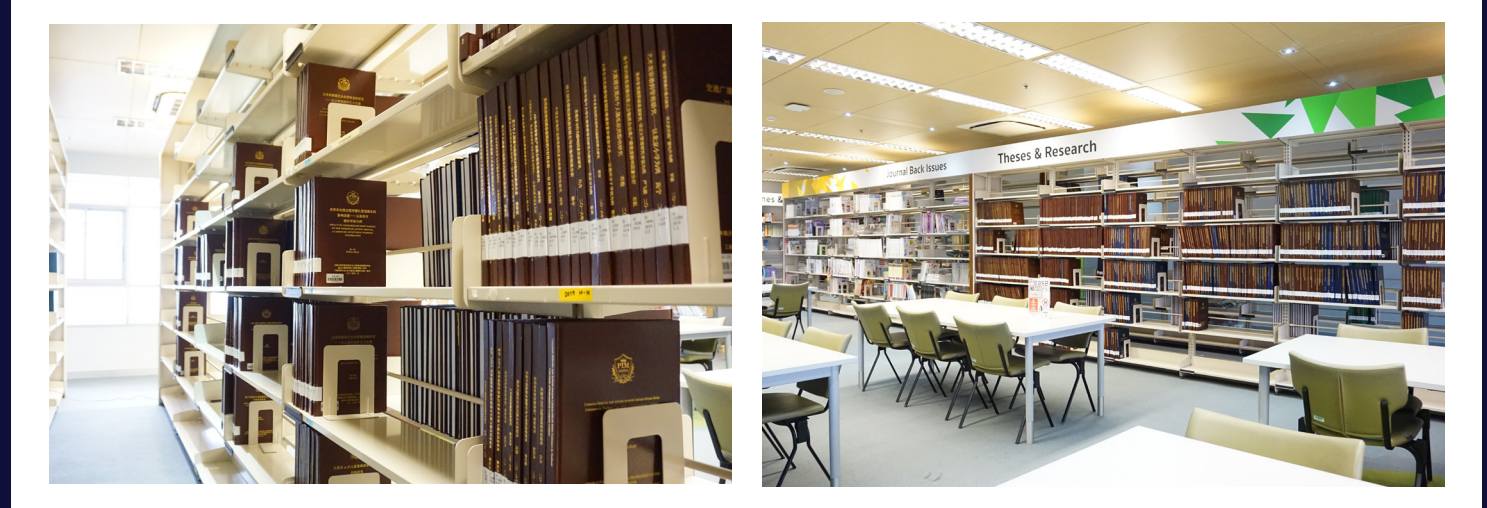

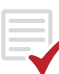

**[Click : The Process of Completing Dissertation, Thesis and Independent Study](http://reg.pim.ac.th/registrar/download/manual/flow/007.pdf)**

**[Click : The Requirements of Dissertation and Thesis Publications](http://reg.pim.ac.th/registrar/download/manual/flow/008.pdf)**

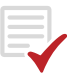

**[Click : The Post-Defense Process of Dissertation, Thesis and Independent Study](http://reg.pim.ac.th/registrar/download/manual/flow/009.pdf)**

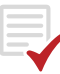

**[Click : The Graduation Request Process](http://reg.pim.ac.th/registrar/download/manual/flow/EML_Best_Practice.pdf)**

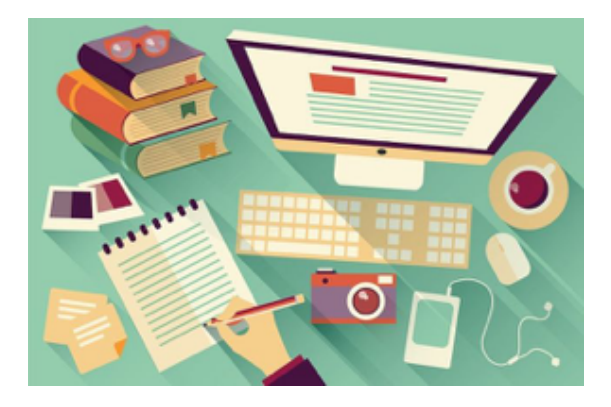

**For more information about dissertation, thesis and independent study, please contact Graduate Division, The Office of Academic Affairs or visit https://aa.pim.ac.th/pages/form Tel. 0 2855 1562 / 0 2855 0374 / 02855 0971**

# <span id="page-14-0"></span>**6. PIM Academic Calendars and Study Plans**

**The teaching and learning management in graduate level is emphasized on students' researching, problem analysis and solving; and hand-on practicing as well as contributed on presentation, discussion; and knowledge and experience sharing during the class. These lead to team working and efficient time management based on the study plan of each program.** 

**For more details of the study plan and practicing of the program, please contact the staffs of the faculty.**

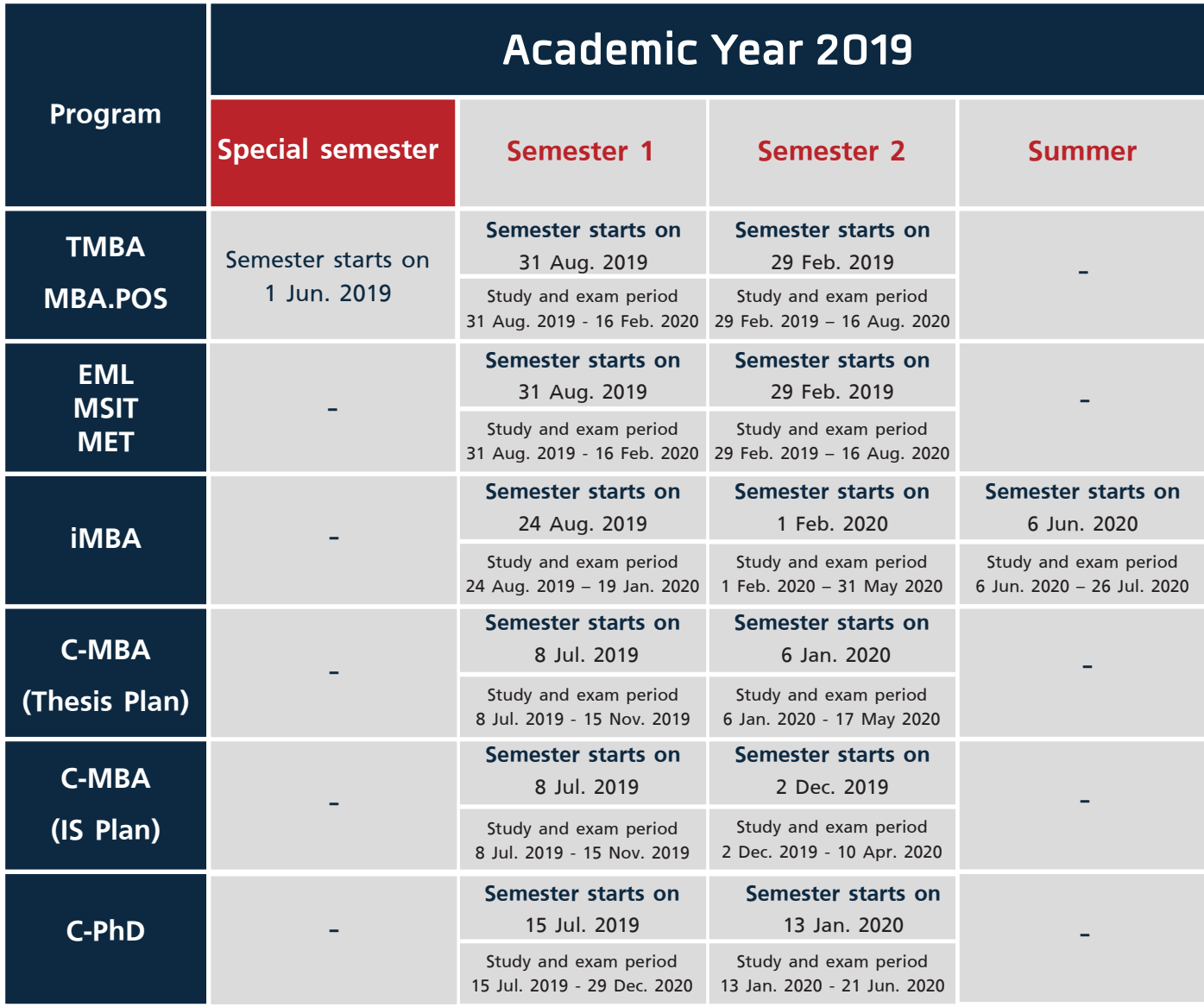

**Remark :** The exam period may vary based on the schedule of each program.

# <span id="page-15-0"></span>**7. Study at PIM**

## **Study Timetables**

**Students can view the study timetable through the PIM Application or the Registrar System website by the following steps:** 

- **1. Navigate to http://reg.pim.ac.th and login to the system.**
- **2. Click the "Study Timetable" button on the left menu.**
- **3. Click on relevant links such as an academic year and a semester to view the timetable.**

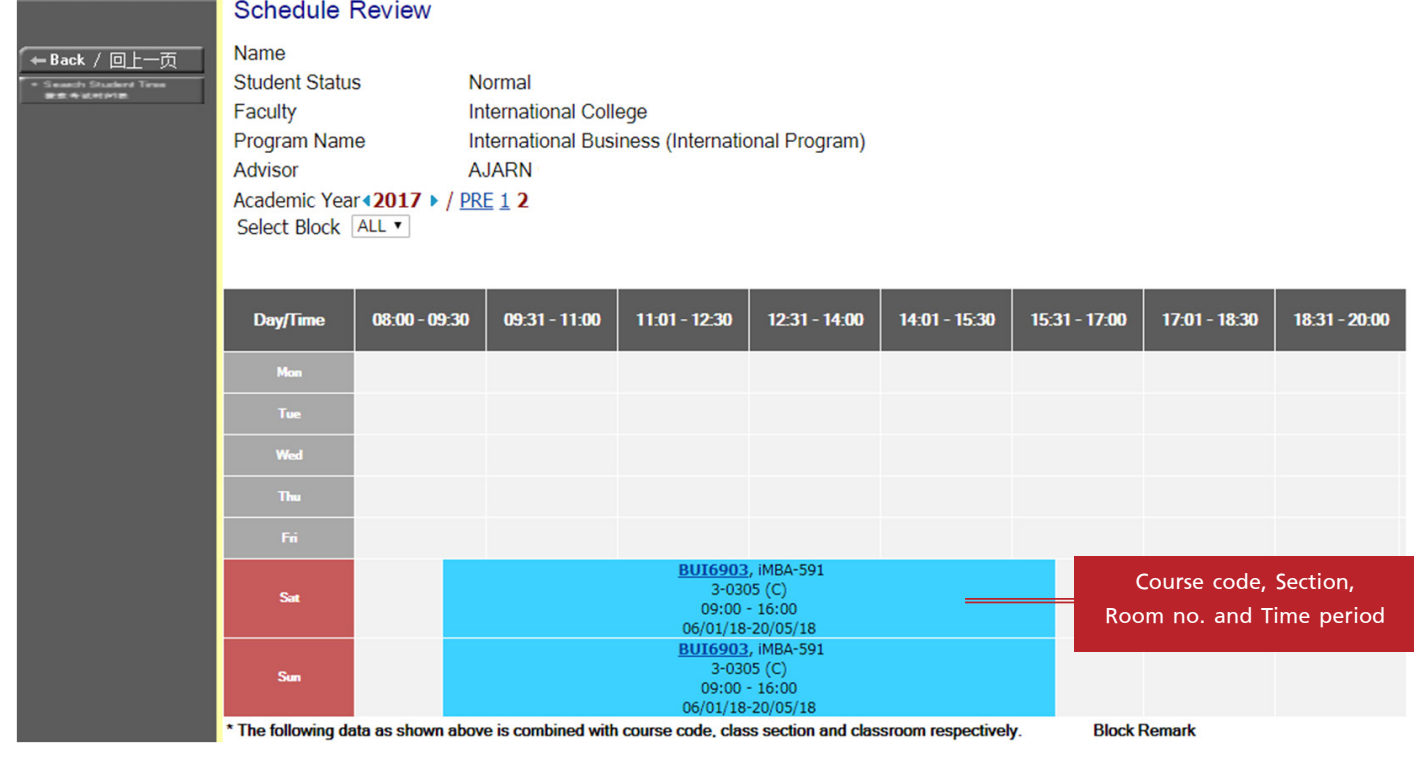

The system will automatically send an alert e-mail via PIM Application to remind students of the time, course title and the classroom number before the 30-minutes start time.

> **For more information about the timetable, please visit http://aa.pim.ac.th/pages/registe Tel. 0 2855 0375 or 0 2855 1148.**

## <span id="page-16-0"></span>**Classroom Schedules**

Once a student arrives at the classroom according to the student's class timetable, there is a classroom schedule in front of the room illustrating the classroom-occupied periods on weekly basis. Students can check the classroom schedule to prevent attending a wrong class for cases of regular classrooms, compensation classrooms and extra-class¬room schedules.

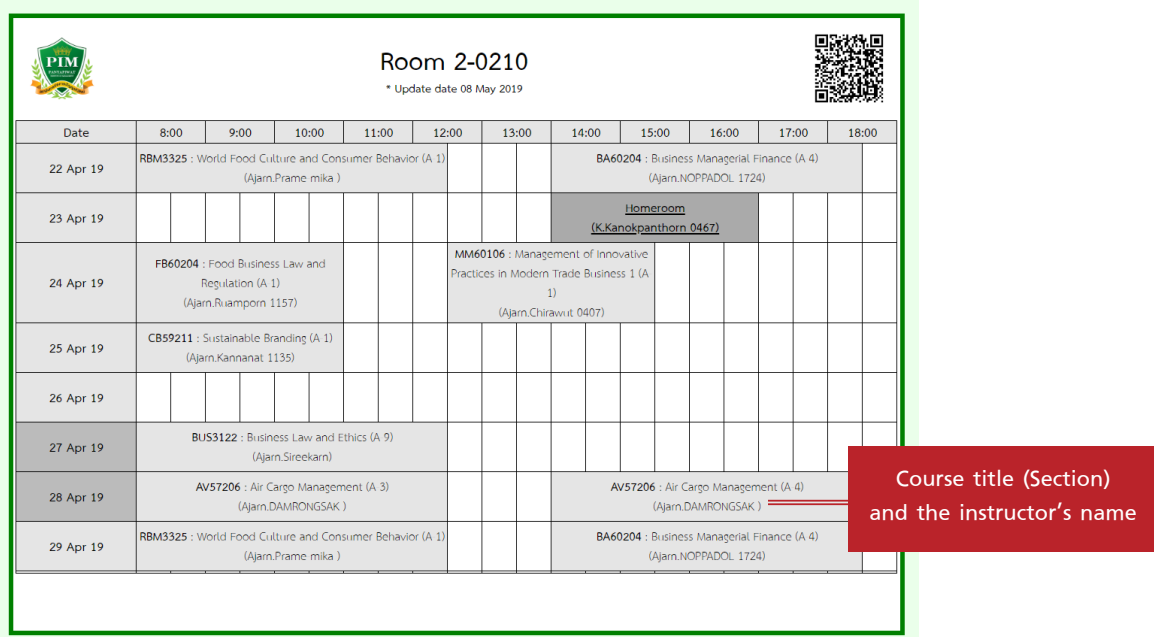

## **Student Card Tapping at Classroom (Room Tracking)**

To record the attendance data of students in each course, students should tap your student cards on the time recorder machine to record the time in and out of each course (Room Tracking). Besides, students are required to tap the card before or after the beginning of the class of which is up to a maximum of 15 minutes to prevent late-attending time being recorded. The system will automatically send an alert e-mail via PIM Application to remind students of the time, course title and the classroom number before the 30-minutes start time. However, students can check their class attendance records at: http://roomtracking.pim.ac.th/roomtrackingII/index.php/th/authen

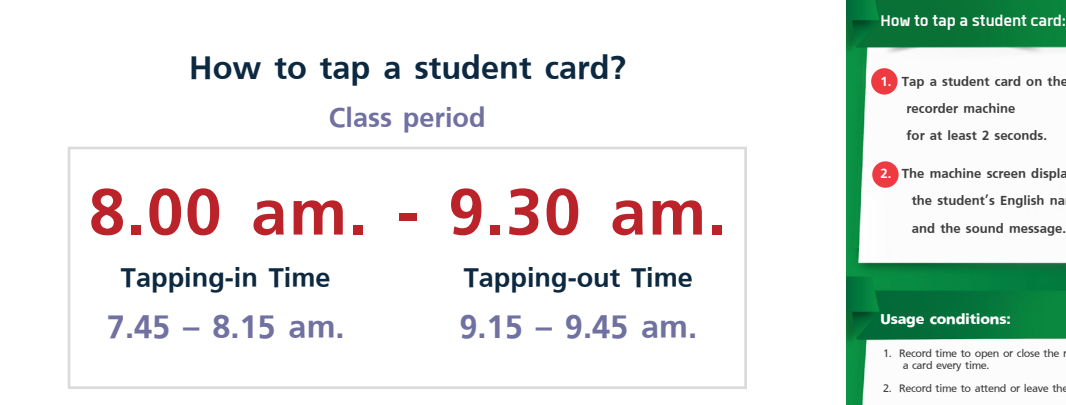

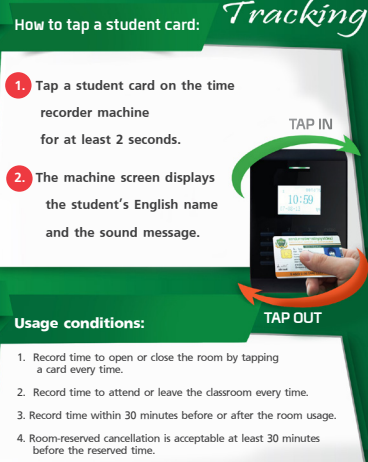

## <span id="page-17-0"></span>**PIM e-Larning**

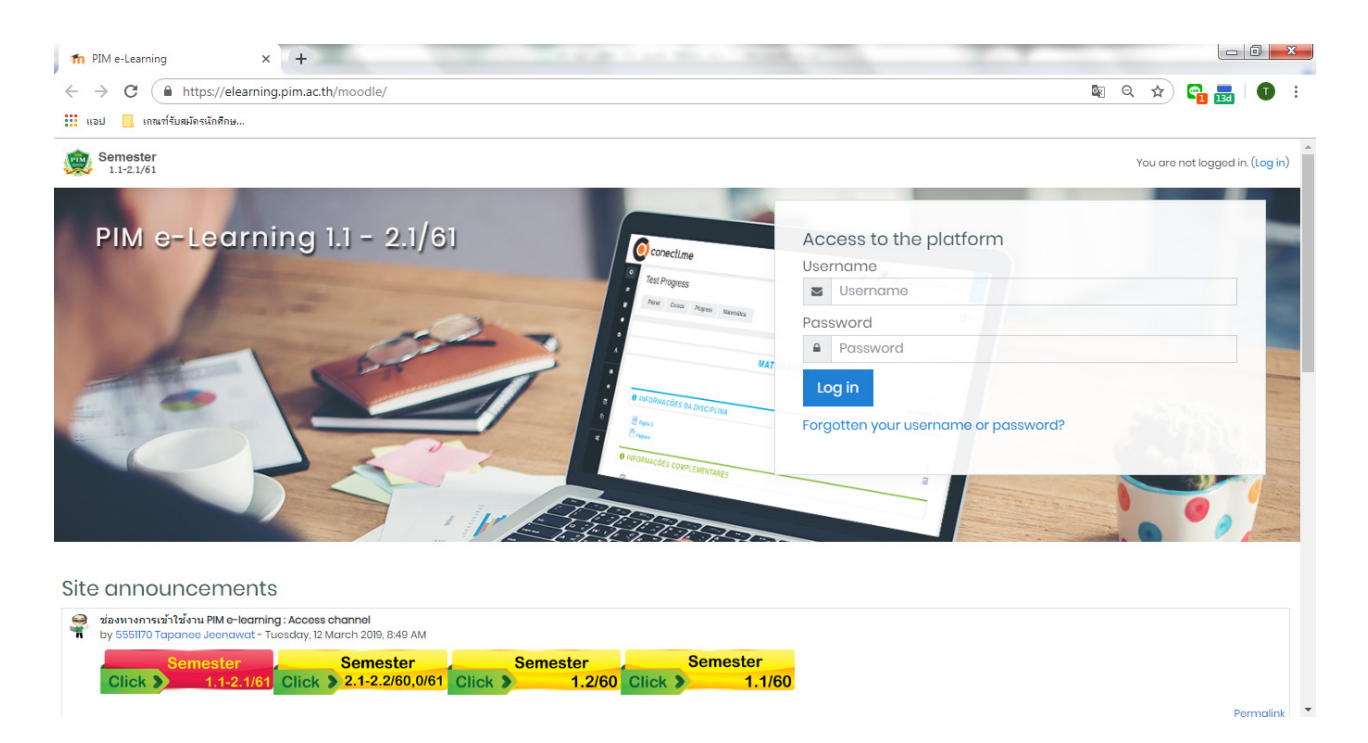

To encourage students to learn from anywhere, the institute provides PIM e-Learning and PIM e-Distance Learning which are on-line learning systems allowing students to be able to access and study the involved course materials before, during and after classes. However, the system can be accessed via the PIM e-Learning website by opening a web browser and visit http://pimelearning.pim.ac.th and follow the manual on the website.

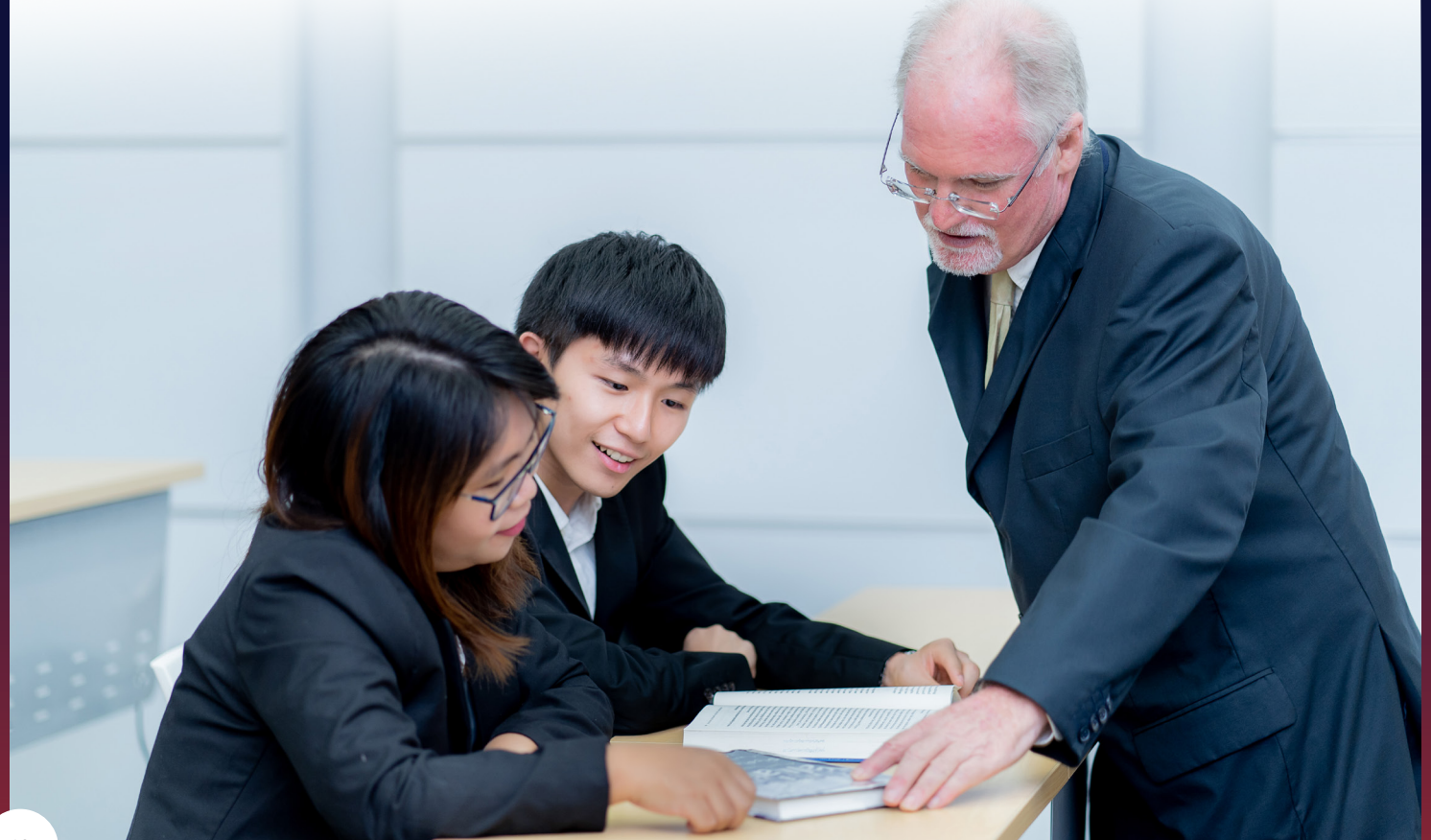

# <span id="page-18-0"></span>**8. Student Care and Assistance**

In order to help students and parents feel secure while studying at the institute, the institute has allocated individuals or agencies to take care of and help students through the following channels.

## **Advisors**

Provide counseling and guidance for students. However, students can check the name of your advisor by logging in the website of the Registrar System at **>> http://reg.pim.ac.th** 

Once logged in to the Registrar System website, students can check the advisor name including all class instructors' names that the student enrolling in each semester by clicking on the "Study Timetable" button on the left-menu bar.

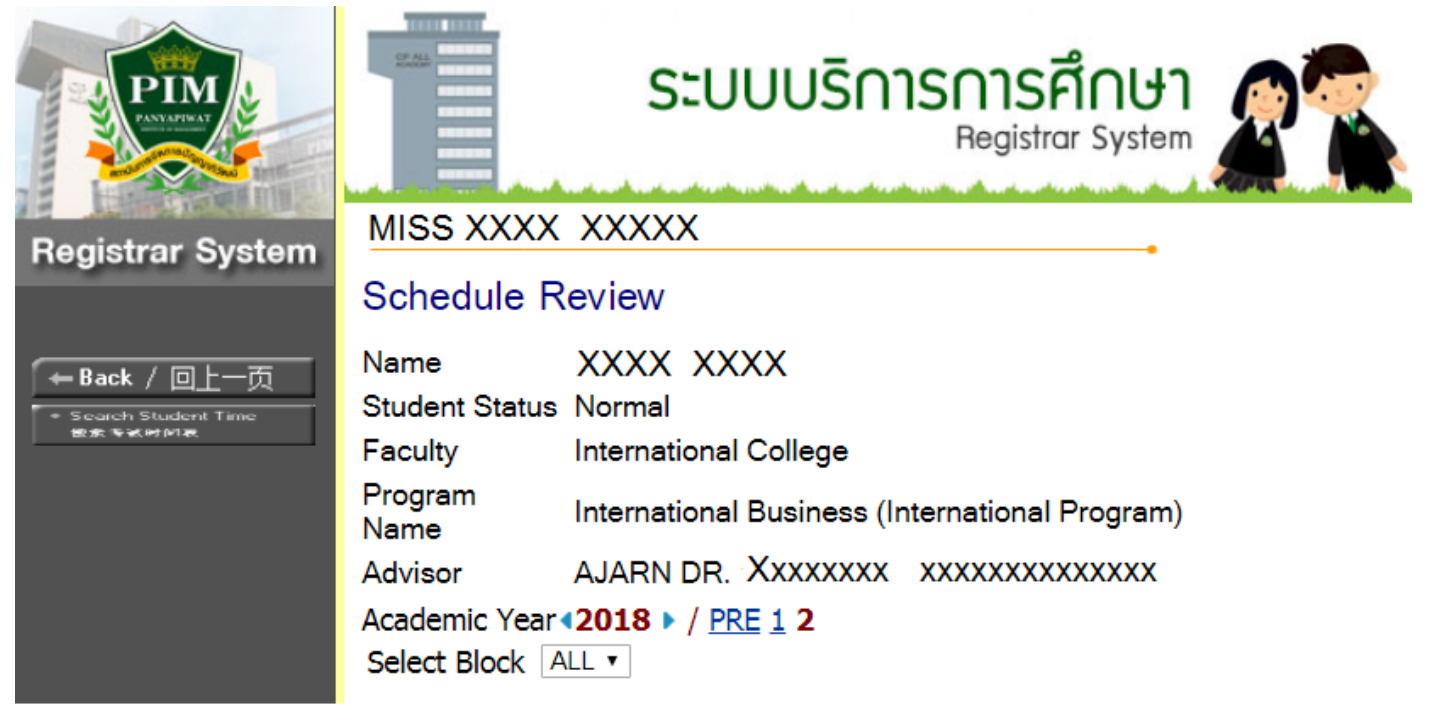

**Remark :** To make an appointment with your advisor, please directly contact the advisor based on the contact details given by the program on the orientation day.

## **Mentor**

Provide advice and counseling while students are conducting research. For students who request mentor, please contact iMBA office for further arrangement.

# <span id="page-19-0"></span>**9. What to do with the new coming semester?**

## **Course Enrollment**

**The institute will automatically enroll courses for the first semester. Afterward, students must enroll courses themselves online. However, students may enroll courses via the Registrar System website(http://reg.pim.ac.th) based on the schedule in the academic calendar as the following steps:** 

**1. Navigate to the registrar system website and log in to the Registrar System >[> http://reg.pim.ac.th](http://reg.pim.ac.th/registrar/login.asp)**

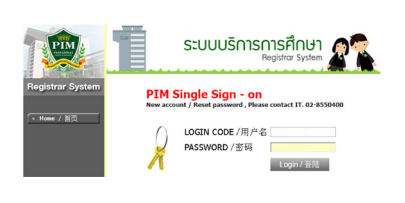

**4. Click the "Enrollment Confirm" button on the left-hand side for the 1st enrollment confirmation.**

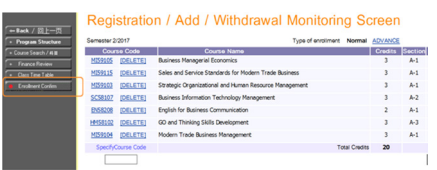

**2. Click the "Enroll" button. 3. Click the "INSERT" button to load** 

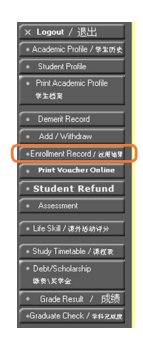

**5. Again, click the "Enrollment Confirm" button on the web page center for the 2nd enrollment confirmation.**

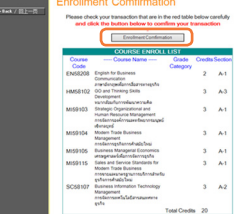

**Do not forget!!**

**Review the academic calendar and consult your advisor before enrolling courses every time.**

 **planned courses.**

Registration / Add / Withdrawal Monitoring Search | LOGIN | INSERT Registration / Add / Withdrawal Monitoring Screen HIS9103 COLETE

#### **6. Click the "Enrollment Record" button.**

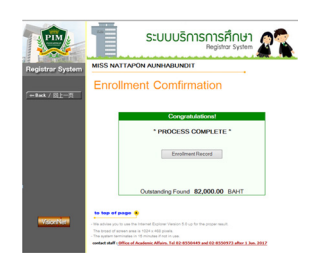

**Notes :** 

- **• Before confirming the enrollment, students must check the enrollment results whether "The course and the group are correct or not".**
- **Students should add or withdraw courses within the determined period according to the academic calendar.**
- **Students must enroll courses every semester. In case of missing out the course enrollment, students must maintain the student status based on the schedule of the academic calendar.**

**Learn how to enroll courses online at** 

**http://aa.pim.ac.th/pages/registe.**

**Or download the Online Enrollment Guide at** 

**http://reg.pim.ac.th/registrar/download/pdf/manual/ Registration-System-Guide-EN.pdf** 

**For more information, please contact the Office of Academic Affairs at 0 2855 1562.**

## <span id="page-20-0"></span>**Payment for Tuition and Other Fees**

**Students can pay tuition and fees through several channels as follows:**

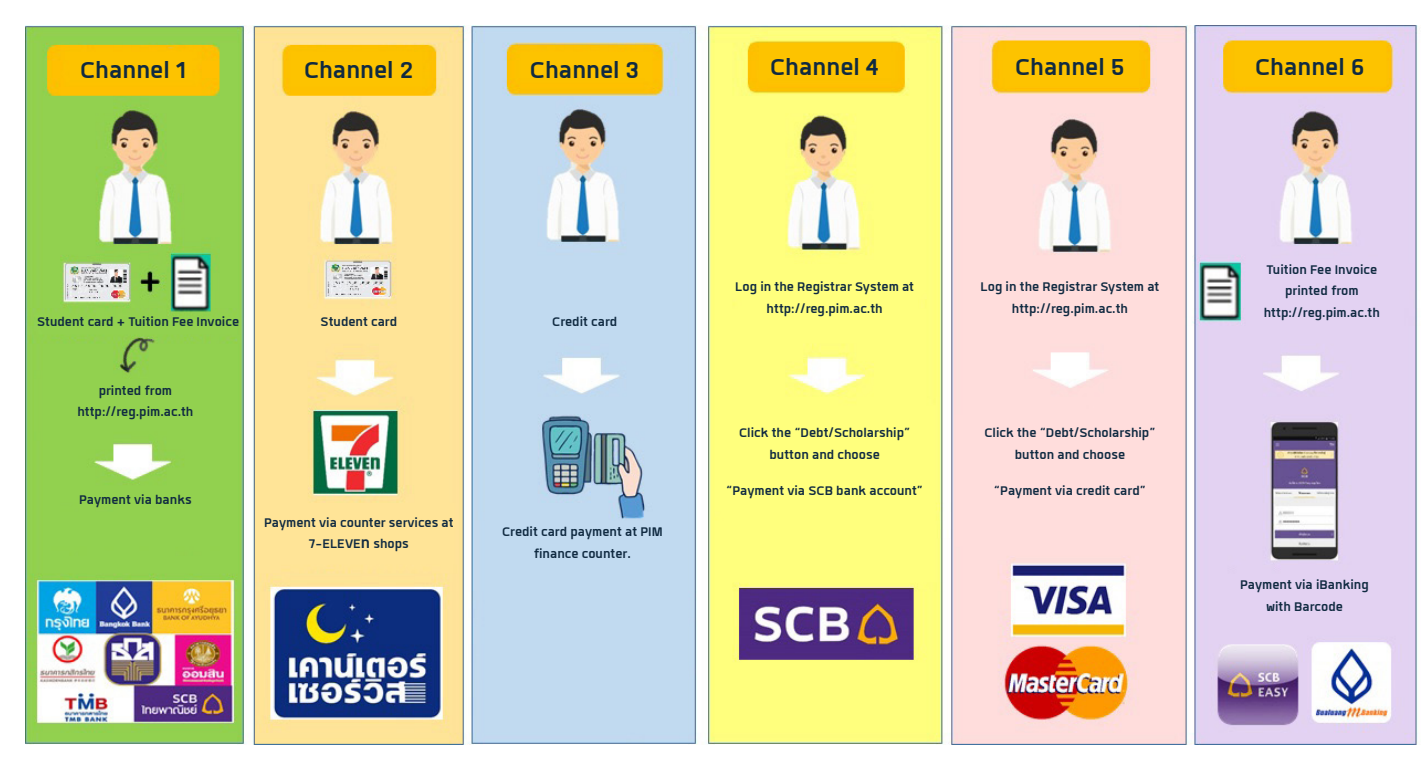

**Remarks :** For the new students, please kindly check your personal payment plan by logging on the Registrar Service website at *http://reg.pim.ac.th*

**For more information about payment of tuition and other fees, please visit http://af.pim.ac.th/pages/ payment-way**

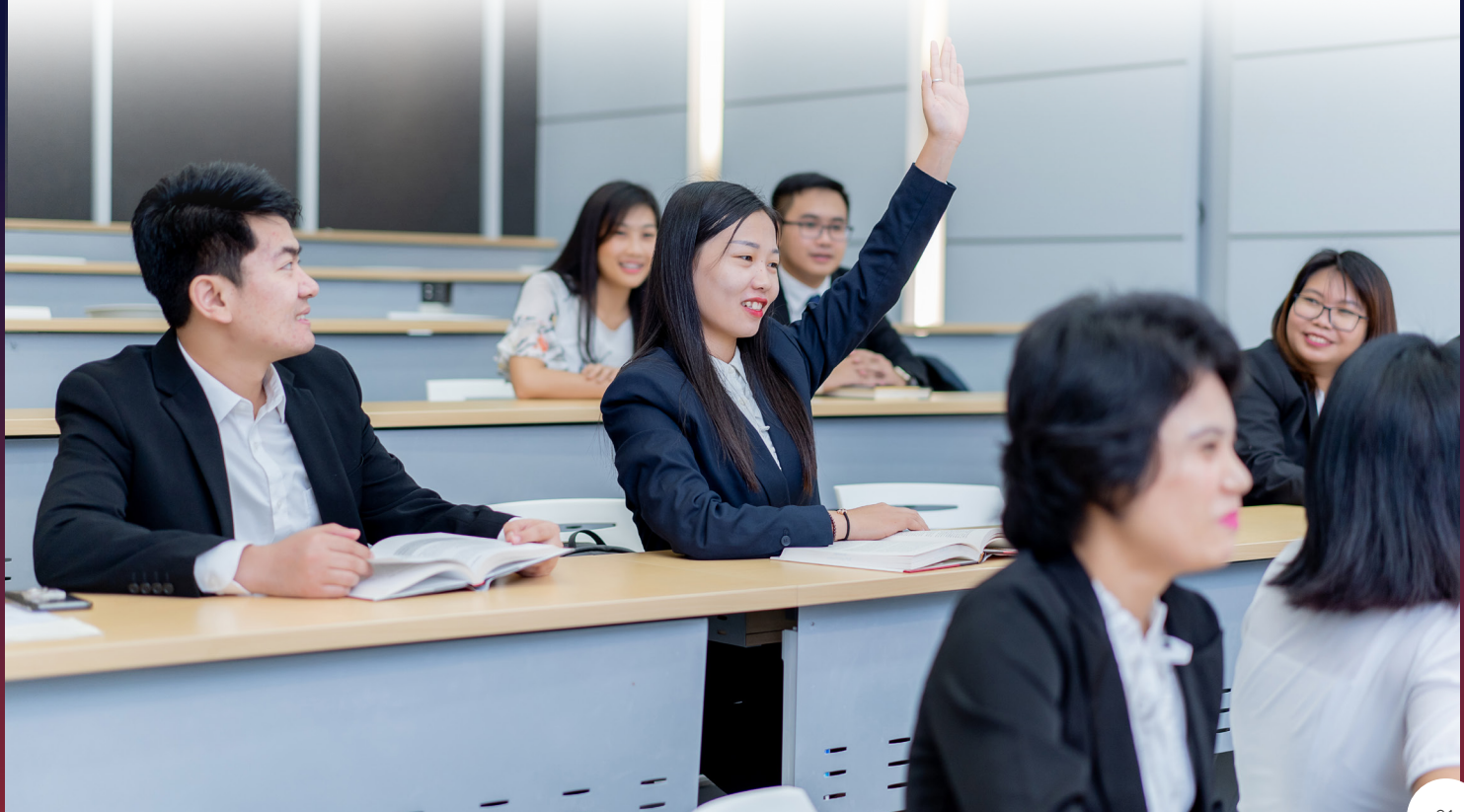

## <span id="page-21-0"></span>**10. Visa Assistance Services and Student Welfares**

International Students upon admission will receive full assistance for processing of the documents to apply for the Visa for the Kingdom of Thailand. Upon arrival in Thailand, ISSC (International Student Service Center) will assist international students for extension and renewal of visa for the period of their study at PIM. ISSC also provide assistance services for the application for re-entry permission; and 90-day notice. Our friendly staffs can help to make your experience during study to be a convenient and enjoyable one with no hassle in dealing with visa issues.

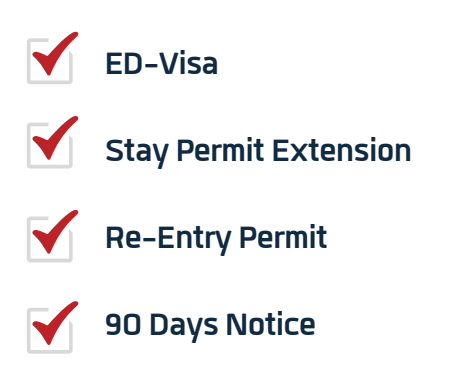

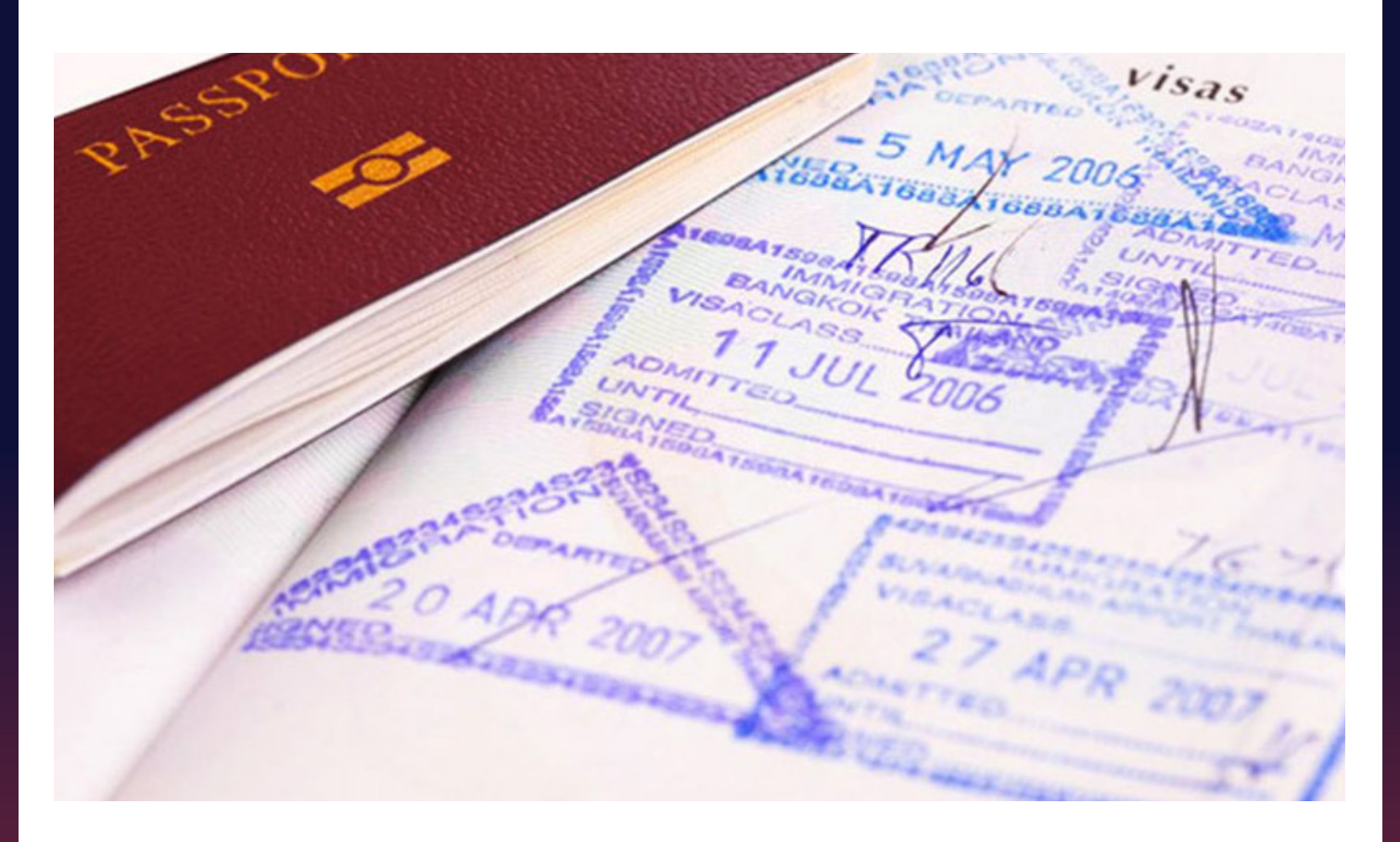

**For more information about Visa Assistance Services, please contact the staffs of the International College or visit https://interprogram.pim.ac.th/pages/international-students-service-center-issc**

> **Tel.: 0-2855-0741, Mobile: 09-5712-0745 (Only for the students of International College)**

## <span id="page-22-0"></span>**Student Welfares**

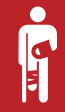

## **Personal Accident Insurance**

**(Exclude the students who are the employees of the CP ALL groups.) The insurance covers death, loss of organs and permanent disability organs from accidents with insurance benefits in the amount of 200,000 THBs. (Medical expenses is 15,000 THBs. per claim). However, students have to pay a medical expense at first, and then take the receipt, the medical certificate, a copy of passport and a student ID card to contact the Office of Student Affairs for medical expenses reimbursement.**

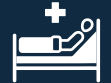

# **Nursing Room**

**Provides the first aid service by professional nurses open daily 08.30 - 17.30 Multi-Purpose building FL. 2**

**For more information and inquire about student welfare, please visit the Office of Student Affairs website at https://sa.pim.ac.th/pages/studentwelfare Tel. 0 2855 0223/0 2855 0906 and 0 2855 1037**

# <span id="page-23-0"></span>**11. Places for Relaxing, Copying Service and Shopping**

## **Chef's KITCHEN**

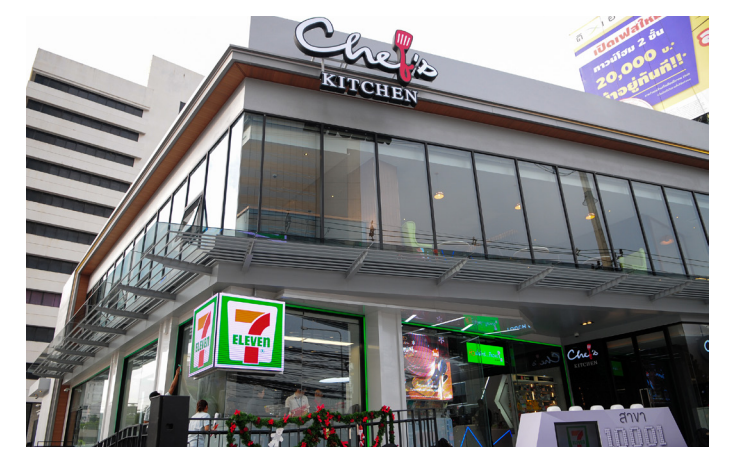

#### **Location:**

**284 Moo 2 Chaengwatthana Road (Nearby CentralPlaza Chaengwattana and close to the entrance of Soi Chaengwattana-Pakkret 28)** 

**Open: Mon.-Fri. Time: 08.00 – 21.00 Open: Sat.-Sun. (Holidays) Time: 11.00 – 21.00 - Breakfast: 08.00-10.30**

- **Lunch (Buffet): 11.30 14.00**
- **A la Carte: 14.00 20.30**

## **Prayer Room**

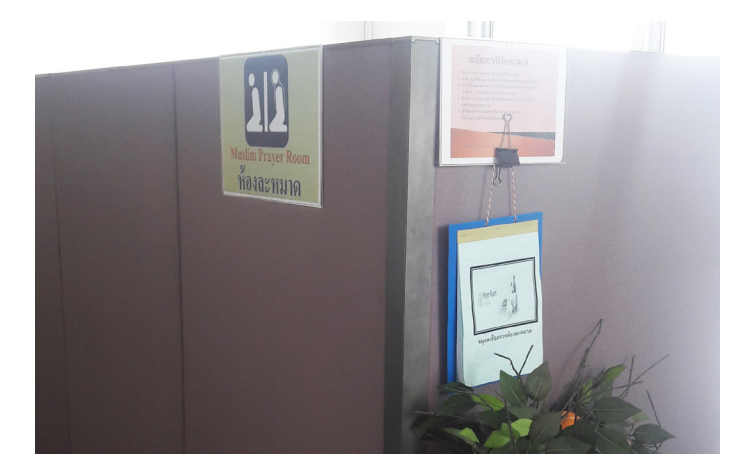

**Location: Building 1 (Administration Building) FL. 2** 

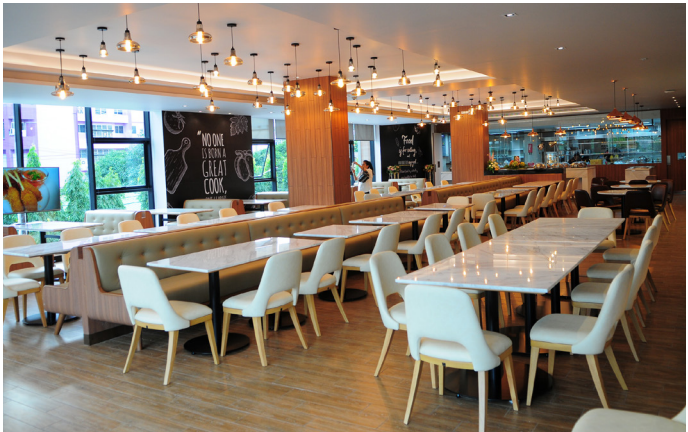

**Remark :** Buffet is not available on Saturday, Sunday and public holidays except that the customer guarantees the number of 30 persons at least.

**Tel.: 0 2837 1415, Mobile: 0 9723 11050 Facebook: https://th-th.facebook.com/chefskitchenthai**

## **Sports Field and Activity Patio**

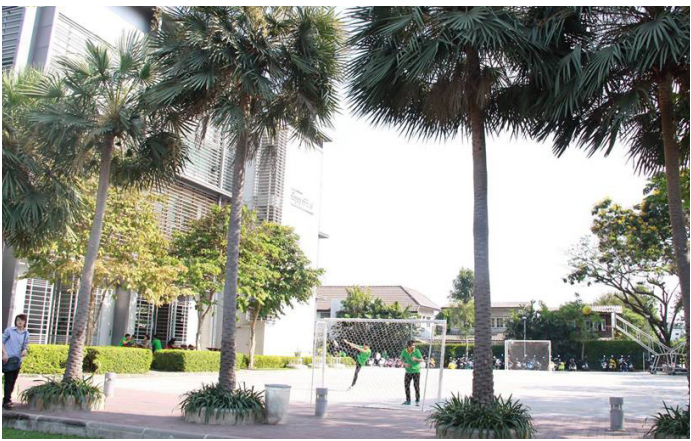

**Location: Beside building 1 (Administration Building) Building 2 (Convention Hall), FL. 1**

## **7-ELEVEn Photocopy shop**

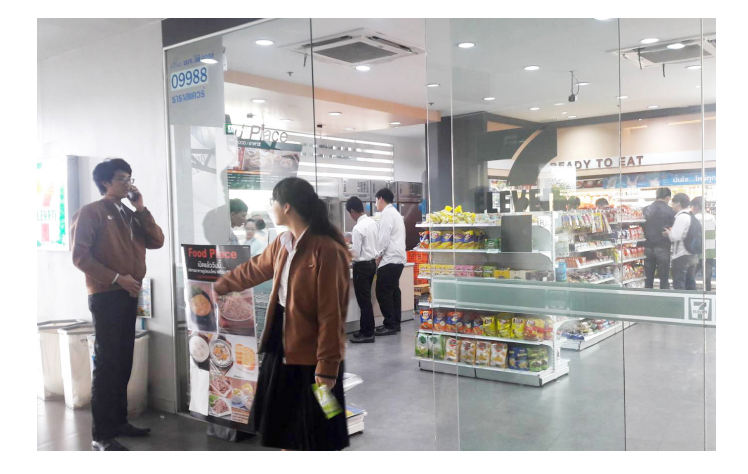

#### **Location:**

**In front of PIM and opened 24 hours. Building 4 (CP ALL Academy), FL. L Open: Mon. – Sat. Time: 07.00 – 19.00 (Closed on Sunday and public holidays)**

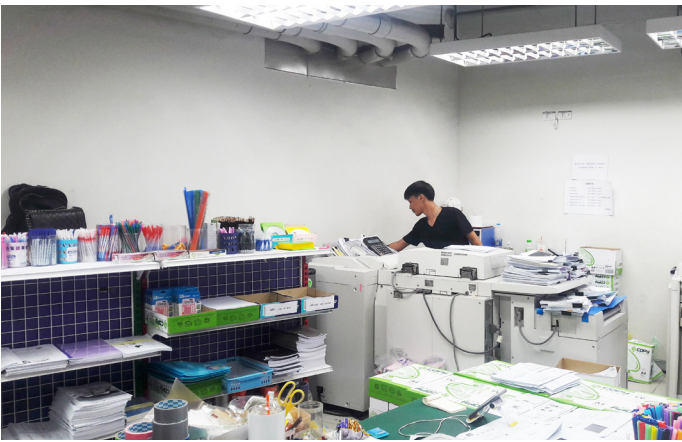

#### **Location:**

**Building 4 (CP ALL Academy), FL. G Open: Mon. – Fri. Time: 07.00 – 17.00 Open: Sat. – Sun. Time: 07.00 – 16.00** 

## **PIM SMART SHOP & PIM SOURVENIR**

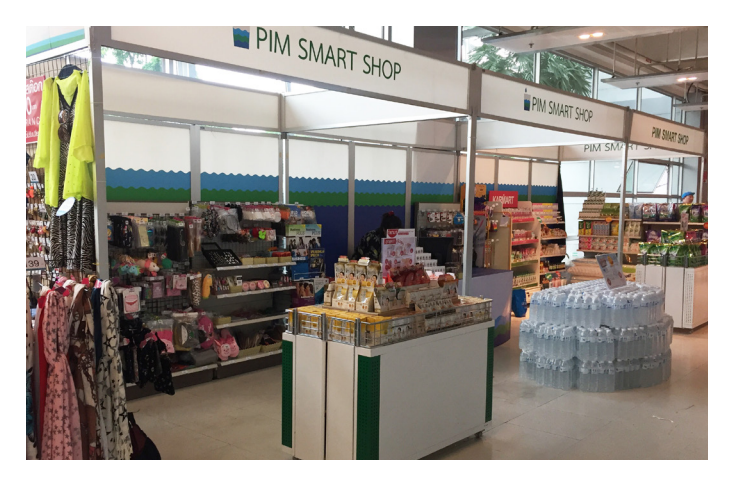

**Location: Building 2 (Convention Hall), FL. 1 Open Mon. – Fri. Time: 08.00 – 17.00**

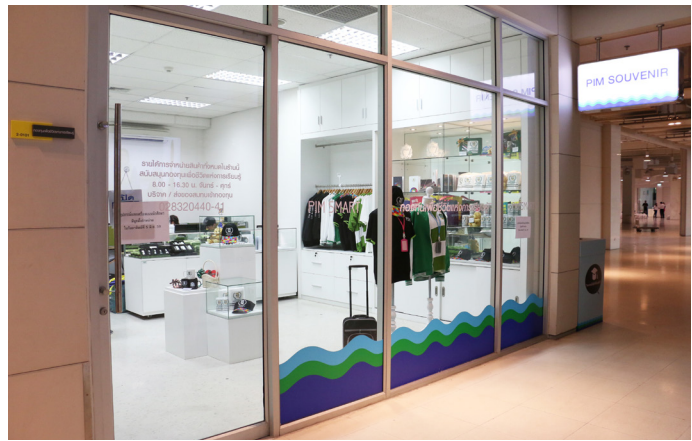

**Location: Building 2 (Convention Hall), FL. 1 Open Mon. – Fri. Time: 08.00 – 16.30**

## **Food World**

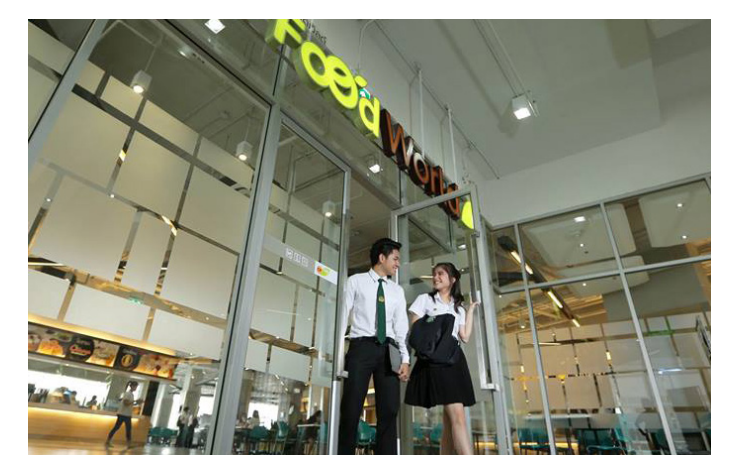

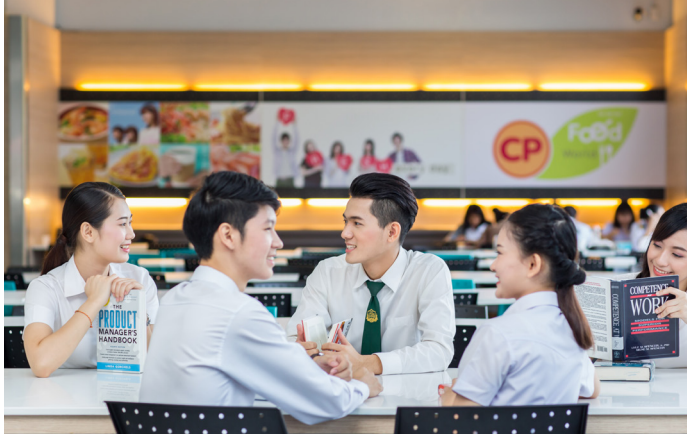

**Location: Building 4 (CP ALL Academy), FL. 3**

**Open daily Time: 7.00 – 17.00 Close on Sunday and public holidays)**

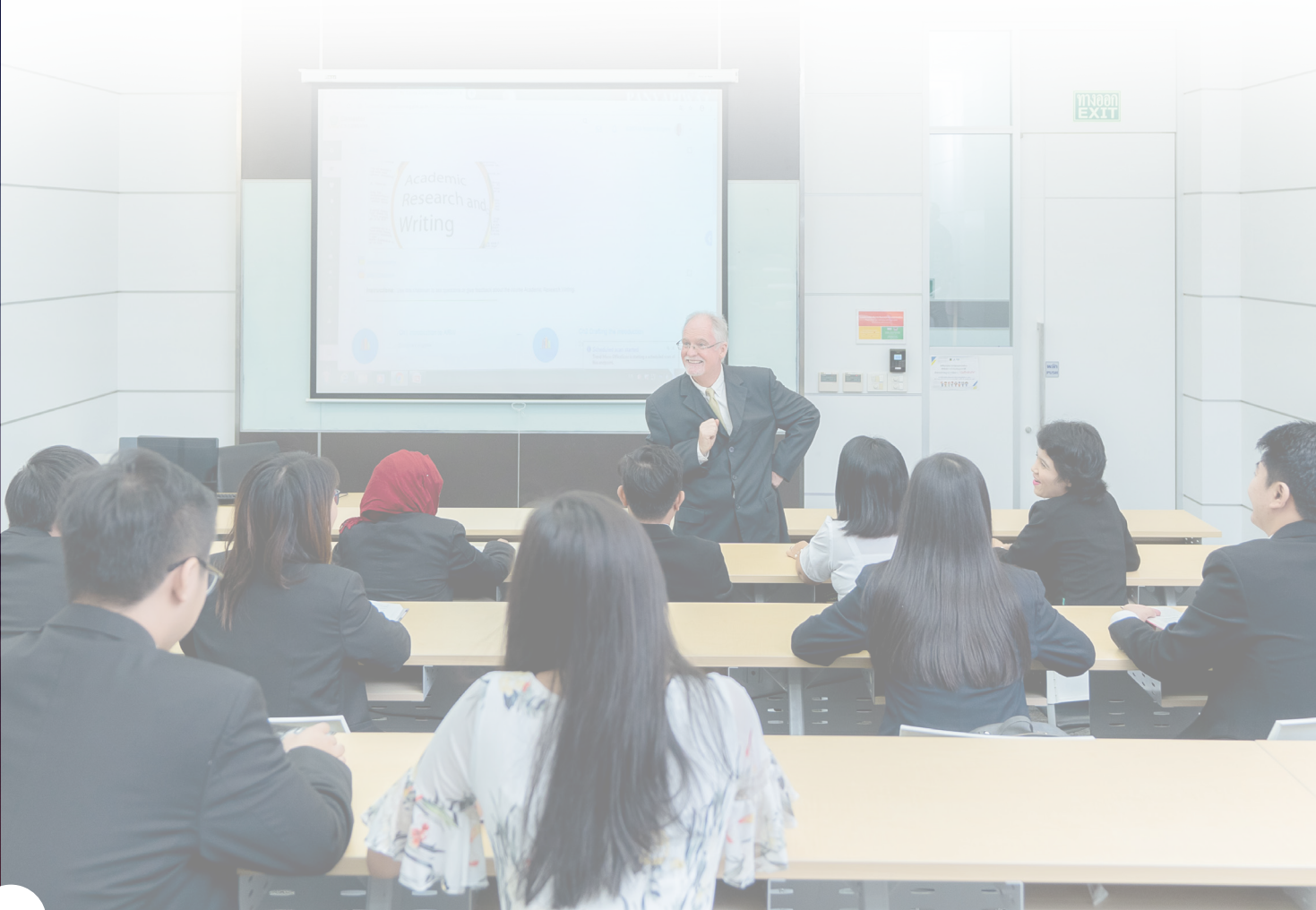

# <span id="page-26-0"></span>**12. Dormitory**

**The institute gathers the dormitory details and data to provide information for student's decision on renting.**

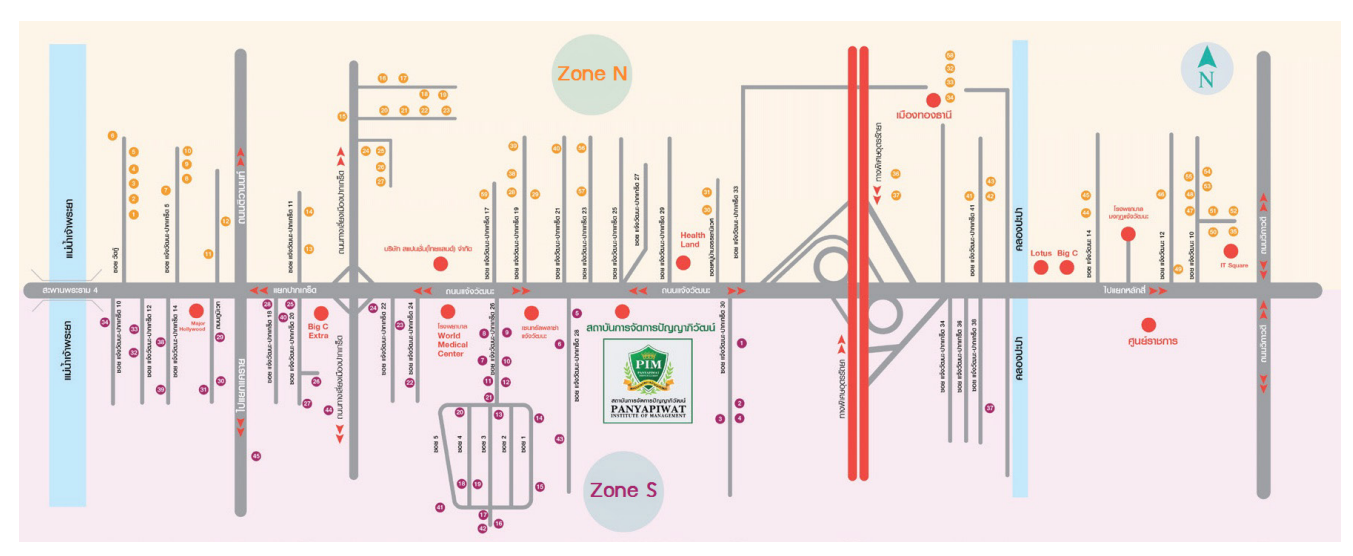

### **Chaeng Watthana Area**

**Victory Monument Area**

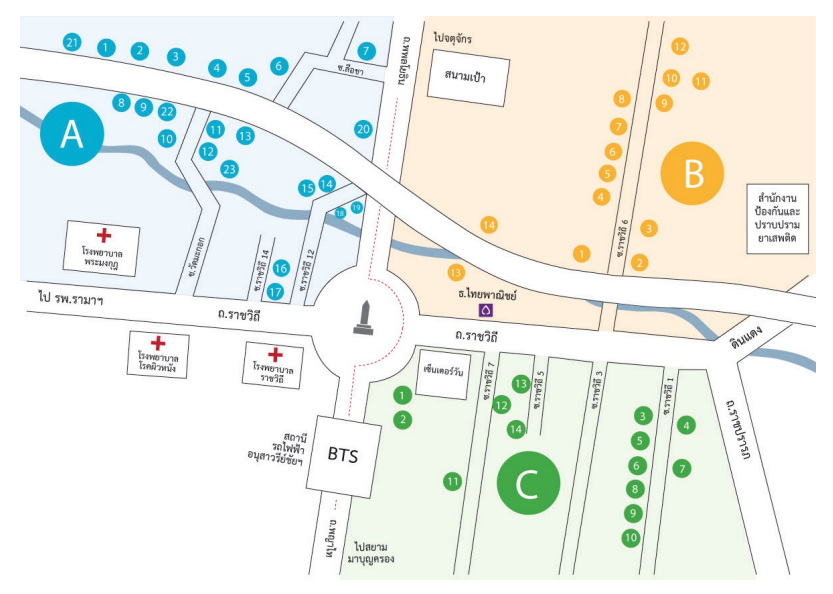

**For more information and Inquire about dormitories, please visit https://www.pim.ac.th/pages/dormitory-chaegwattana**

### **The Institute's Music เพลงประจ�ำสถาบันการจัดการปัญญาภิวัฒน์**

Koet Ma Pen Khon Tong Phrom Cha Ot-thon Thuk Rueang-rao เกิดมาเป็นคน ต้องพร้อมจะอดทนทุกเรื่องราว

> Mai-wa A-rai Cha Di Rai Sak Thao-rai Tong Mong Wa Pen Bot-rian

ไม่ว่าอะไรจะดีร้ายสักเท่าไหร่ ต้องมองว่าเป็นบทเรียน

#### \*Sing Thi Rian Khue Khwam-cham Sing Thi Tham Khue Khwam-ching

\*สิ่งที่เรียนคือความจำ สิ่งที่ทำคือความจริง Sing Thi Tham Dai Yak-yen Nan Cha Ying-yai สิ่งที่ท�ำได้ยากเย็นนั้นจะยิ่งใหญ่ Sing Thi Tham Doi Tua-eng Ying Tham Cha Ying Khao-chai สิ่งที่ท�ำโดยตัวเอง ยิ่งท�ำจะยิ่งเข้าใจ Mae Nan Phiang-dai Ko Mai Luem แม้นานเพียงใดก็ไม่ลืม

\*\*Tong Khit Pen Tham Pen Rian Pen \*\*ต้องคิดเป็น ท�ำเป็น เรียนเป็น Nen Khwam Pen Tham Nai Chai เน้นความเป็นธรรมในใจ Sing Thi Thuk Rak-sa Wai Thi Phit Rao Tong Thing Pai สิ่งที่ถูกรักษาไว้ ที่ผิดเราต้องทิ้งไป Laeo Rao Cha Kao Pai … Duai Kan แล้วเราจะก้าวไป...ด้วยกัน

\*\*\*Sa-tha-ban Pan-ya Pi-Wat Sa-tha-ban Haeng Pan-ya \*\*\*สถาบันปัญญาภิวัฒน์ สถาบันแห่งปัญญา Rao Cha Khoi Pen Phu-son Rao Cha Khoi Pen Bao Lom เราจะคอยเป็นผู้สอน เราจะคอยเป็นเบ้าหลอม Cha Lo Lae Ko Lom Hai Thuk Khon จะหล่อและก็หลอมให้ทุกคน Hai Phrom Klai-pen Khon Di (Hai Thuk Khon Pen Khon Di)

ให้พร้อมกลายเป็นคนดี (ให้ทุกคนเป็นคนดี) Koet Ma Pen Khon Tong Mung-man Fuek-fon Pra-sop-kan เกิดมาเป็นคน ต้องมุ่งมั่นฝึกฝนประสบการณ์

Kha Khwam Pen Khon Yu Thi Chai Wat Kan Thi Phon-ngan An Mi Kha Khuan Chot-cham ค่าความเป็นคนอยู่ที่ใจวัดกันที่ผลงาน อันมีค่าควรจดจ�ำ (Repeat \*, \*\*, \*\*\*) (ซ้ำ \*, \*\*, \*\*\*)

Rao Ko Muean It Khon La Kon Wang Son Kan Chueng Naen-na

เราก็เหมือนอิฐคนละก้อนวางซ้อนกันจึงแน่นหนา Ko Duai Khwam Rak Nai Pan-ya ก่อด้วยความรักในปัญญา Chap Duai Sat-tha .. Nai Sa-tha-ban .. Khong Rao

ฉาบด้วยศรัทธา..ในสถาบัน..ของเรา (Repeat \*, \*\*, \*\*\*) (ช้ำ \*, \*\*, \*\*\*)

#### [Click here to listen](https://youtu.be/1uLaW25yANs)

## **Mungkala Ubon March เพลงมังคลอุบล**

\*Mang-Kha-La Ubon Dang Phuak-rao Thuk Khon \*มังคลอุบล ดั่งพวกเราทุกคน

Nak Bao Phrom Pha-chon Ngot-ngam Pon Khem-khaeng หนักเบาพร้อมผจญ งดงามปนเข้มแข็ง

Tai Ngao Hu Kra-chong Phae King Bai Man-khong ใต้เงาหูกระจง แผ่กิ่งใบมั่นคง

Yat Yuen Thon Nong Sue-trong Lae Khaeng-kraeng หยัดยืนทรนง .. ซื่อตรงและแข็งแกร่ง

- P (Practicality)
- I (Innovation)
- M (Morality)

P..I..M P..I..M P..I..M P..I..M Let Go!!  $(Repeat * )$   $(\check{v} \hat{w}) *$ 

\*\*Nai Lok Haeng Khwam-pen-ching Tong Rian Ru Kan Ching Ching

\*\*ในโลกแห่งความเป็นจริง ต้องเรียนรู้กันจริงๆ

Tong Ok Pai Ha Khwam-ching Wing Chon Rueang-rao Thae-ching ต้องออกไปหาความจริง วิ่งชนเรื่องราวแท้จริง

Tong Nueai Tong Tho Ching Ching Tong Choe Phu-khon Ching Ching

ต้องเหนื่อยต้องท้อจริงๆ ต้องเจอผู้คนจริงๆ

Rian Chak Khon Ru Khwam-ching Laeo Rao Cha Pen Khon-ching เรียนจากคนรู้ความจริง แล้วเราจะเป็นคนจริง

Khon Keng Nan Yang Mai Pho Keng Ching Tong Chat-kan Dai

คนเก่งนั้นยังไม่พอ เก่งจริงต้องจัดการได้

Khae Kla Ko Yang Mai Pho Kla Ching Tong Mi Wi-nai

แค่กล้าก็ยังไม่พอ กล้าจริงต้องมีวินัย

Khon Cha-lat Nan Yang Mai Pho Khon Cha-lat Tong Mai Kong Khrai

คนฉลาดนั้นยังไม่พอ คนฉลาดต้องไม่โกงใคร

Khaen-graeng Ko Yang Mai Pho Phro-wa Tong Mi Nam-chai

แข็งแรงก็ยังไม่พอ เพราะว่าต้องมีน�้ำใจ

\*\*\*Thong Si Khiao Kha-chi Chap Si Lueang Rueang-rong \*\*\*ธงสีเขียวขจี ฉาบสีเหลืองเรืองรอง

Bon Phaen-din Si-Thong Ni Khue Ban Khong Rao

บนแผ่นดินสีทอง นี่คือบ้านของเรา (Repeat \*\*, \*\*\*)  $(\vec{d}_1 \cdot \vec{x}_1 \cdot \vec{x}_2)$ <br>Click here to listen

#### **Panyapiwat Institute of Management**

85/1 Moo 2, Chaengwattana Rd.,Bang Talad, Pakkret, Nonthaburi, 11120 Thailand

Telephone : 0 2855 0000 E-mail : aa@pim.ac.th